## Occultation observation method with USB CMOS camera

1

2021. Feb. 14 JOIN(Japan Occultation Information Network) Hiroyuki Watanabe

### **Introduction**

- In July 2019, as part of the Destiny+ plan by JAXA and Chiba Institute of Technology, there was a campaign to observe stellar eclipse by 3200 Phaethon, and JOIN also called for cooperation.
- The expected size of Phaethon was about 5 km, the maximum extinction time was 0.5 seconds, and the target star was so faint as 11.2 mag, so the condition seemed to be much worse than the conventional asteroid occultation observation target.
- Until then, when observing the 11th magnitude star class, the exposure time was 0.12 to 0.24 seconds with an analog CCD camera, so if the dimming time is 0.5 seconds, only 2 to 4 frames can be taken, and it is necessary to specify the time. Was expected to be tough.
- In order to increase the temporal resolution, it was necessary to use a high-sensitivity camera for short-time exposure and shooting at a high frame rate, so we decided to consider using a CMOS camera for planetary shooting.
- The CMOS camera for planetary photography is supposed to be captured using a PC, and the time stamp is a method of recording the system time of the PC in a frame by software.
- Since the system time of the PC is not accurate, it is necessary to correct the time using GPS outdoors.
- Recently, a cheap GPS module that can be connected via USB and free software that uses it to correct the time on the PC have appeared, and by combining these, the time on the PC can be adjusted within +/- 0.3 seconds relative to UTC.
- However, not only the time correction of the PC, but the time to receive the data from the CMOS camera and give the time changes depending on the capture size and the number of bits, so it is not possible to record the exact time.
- Before the analog time inserter was introduced, in order to correctly record and correct the shooting time, the GPS PPS signal was emitted by the LED or the PPS beep sound was emitted, and it was shot and recorded before and after shooting.
- The method of simultaneously recording the beep sound is recorded on a different audio track from the photometric image, so it can be recorded and corrected even during photometry, but it is necessary to have software that confirms the image and audio track at the same time. But, It is difficult to accurately obtain the rise time.
- On the other hand, since LED firing can be handled with the same software as photometry, it can be corrected accurately, but it was not possible to optically record the LED firing at the same time as the target star during observation.
- A method using OAG (Off-Axis Guider) was proposed in the material presented by Aart Olsen at the 2017 IOTA Annual Meeting, but no concrete one was found.
- This time, using this as a hint, we investigate the projection of PPS-LED firing onto a CMOS chip using OAG, and report practical results.
- In addition, I will introduce the new version that Limovie author Kazuhisa Miyashita added the function to correct the dimming time by using the PPS-LED firing to accurately record the time stamp that was recorded in UTC.

## Occultation observation system with USB CMOS camera

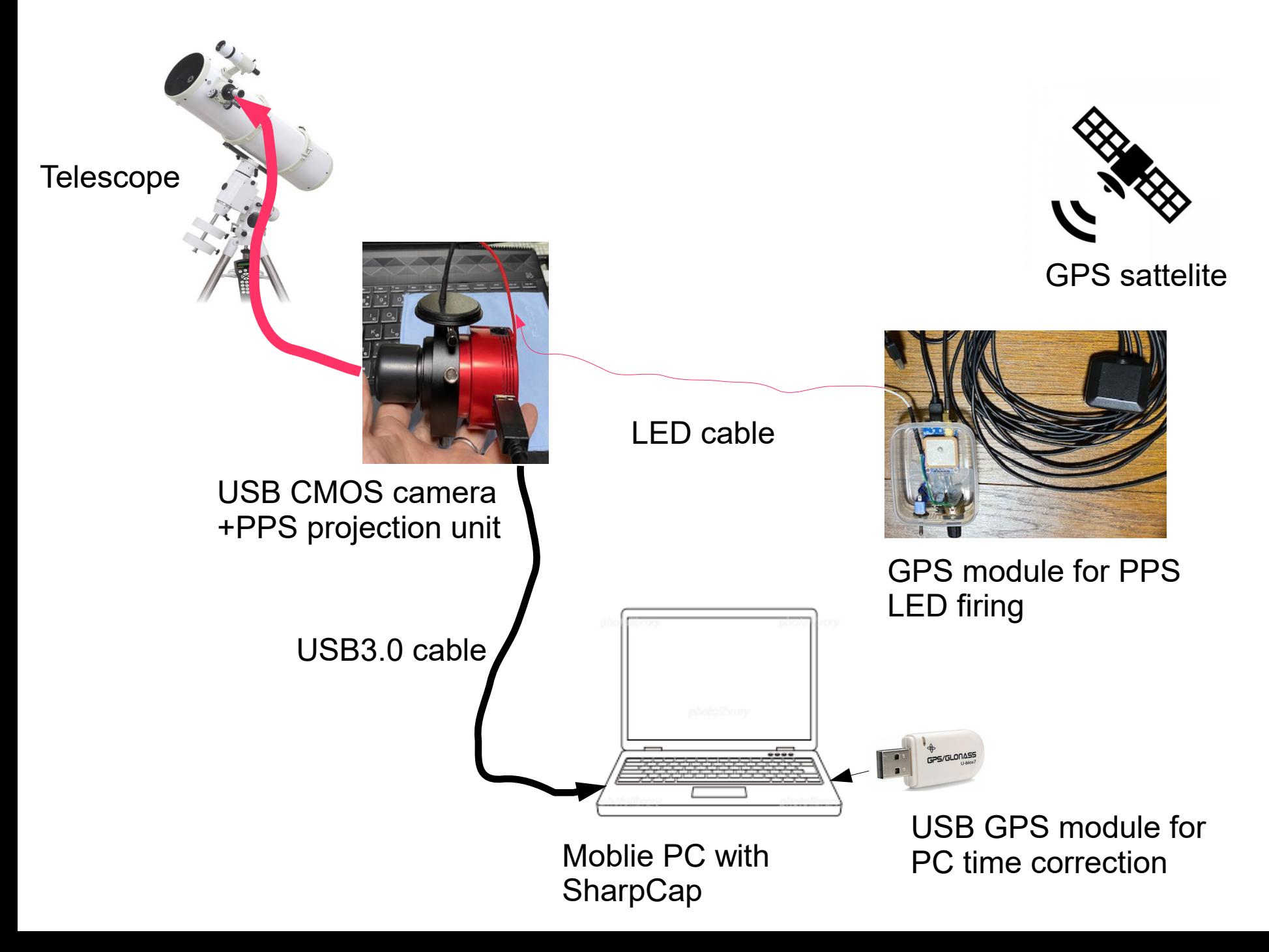

## USB GPS module for PC time correction

### For identification of observation location and PC time correction within UTC +/- 0.3 seconds by USB GPS

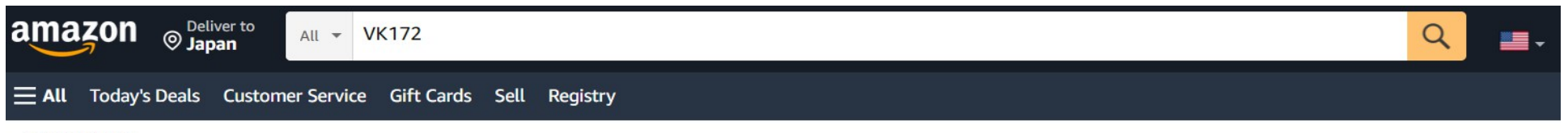

< Back to results

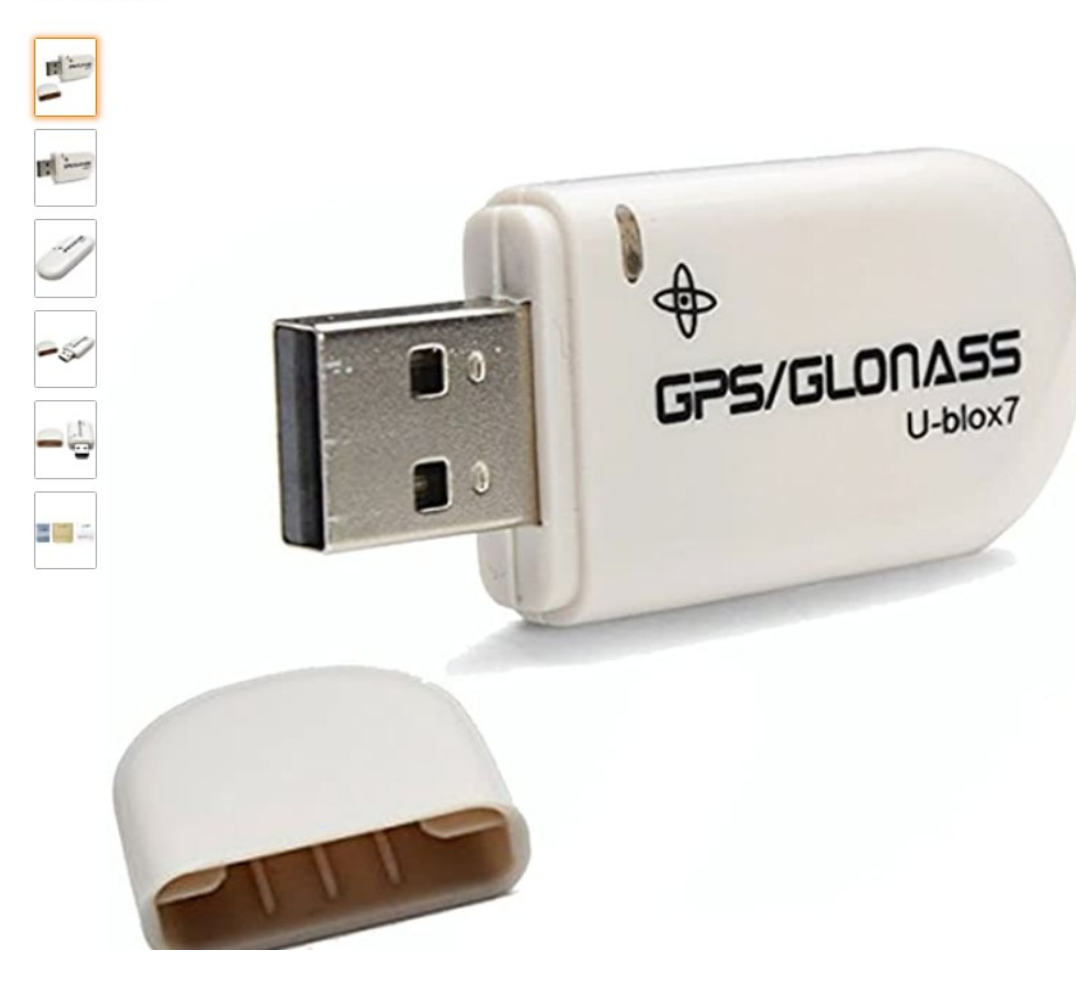

### HiLetgo VK172 G-Mouse USB GPS/GLONASS USB GPS Receiver for Windows 10/8/7 /VISTA/XP

Visit the HiLetgo Store

\*\*\*\*\* 205 ratings | 22 answered questions

for "vk172" **Amazon's Choice** 

#### Price: \$12.99 + No Import Fees Deposit & \$7.31 Shipping to Japan Details

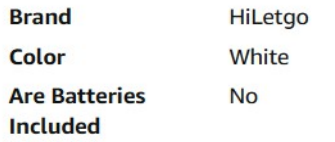

#### **About this item**

- VK172 G-MOUSE USB GPS Receiver for Windows 10/8/7/VISTA/XP
- · VK172 G-MOUSE USB GPS/GLONASS USB GPS Receiver
- Supported operating systems: Windows 10/8/7/Vista/XP/CE
- · Reference coordinate system: WGS-84
- Tracking sensitivity:-162dBm

## GPS module for PPS LED firing

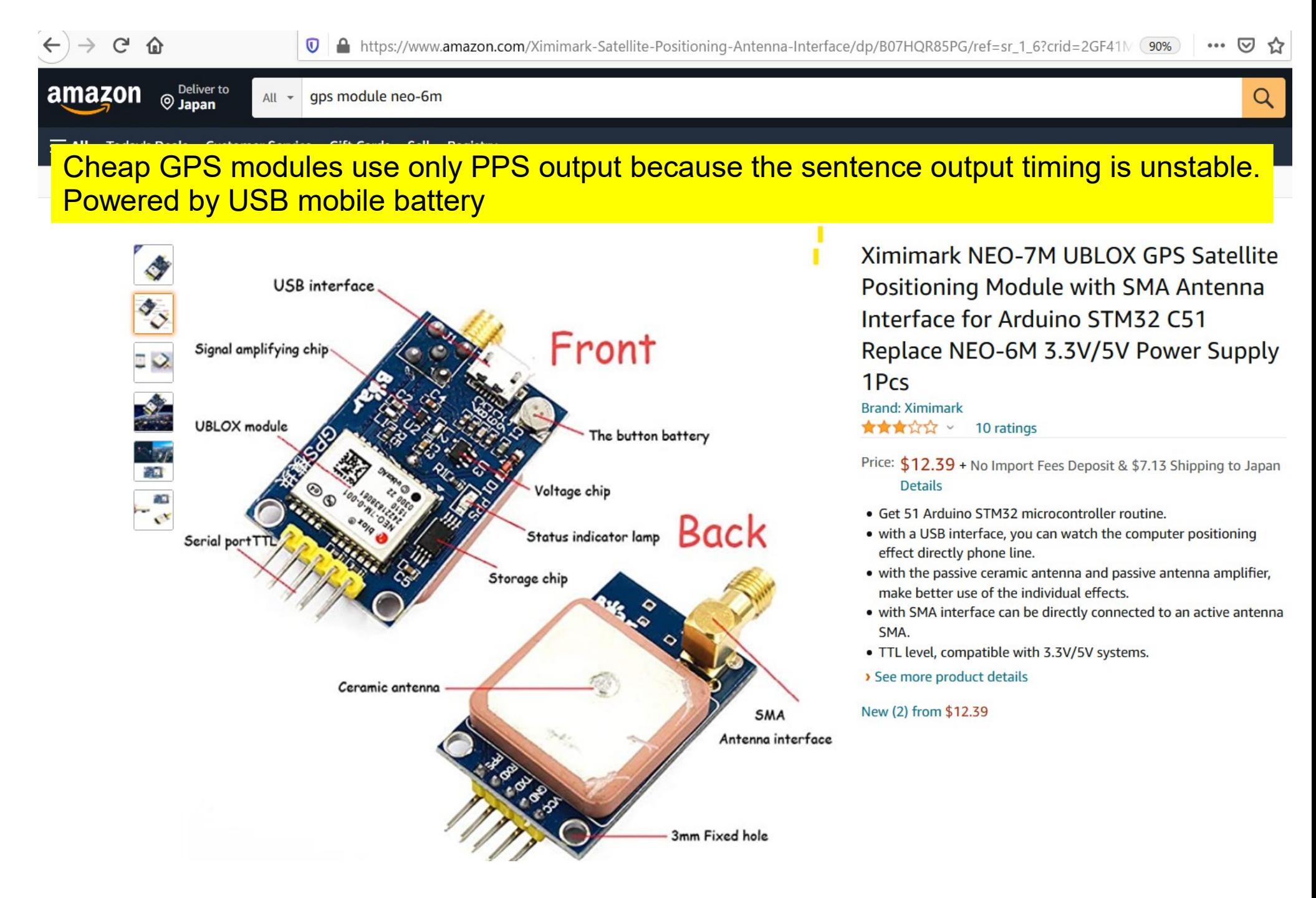

## GPS PPS LED firing unit 6

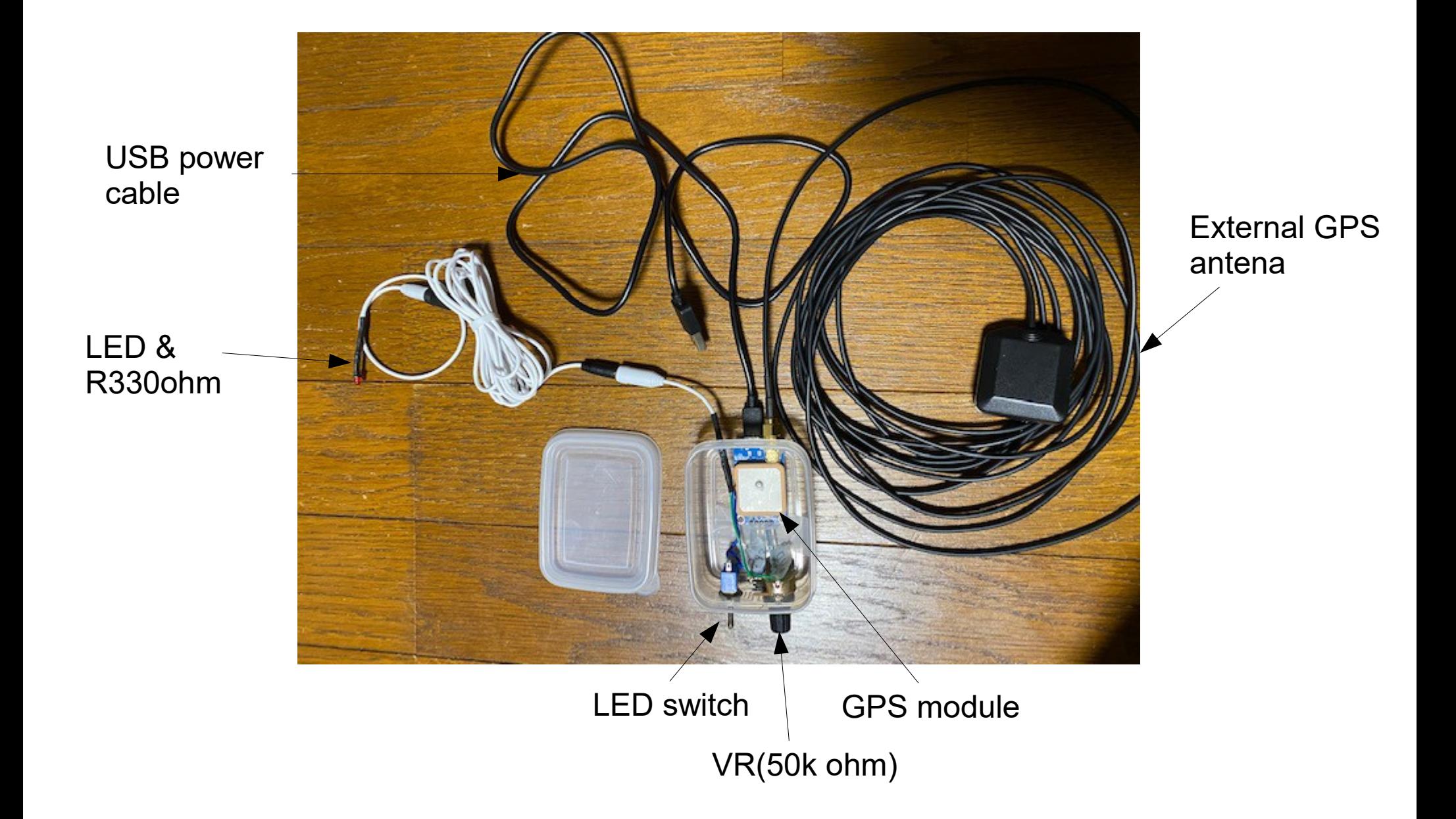

# PPS projection unit

7

A method in which the prism of the ZWO OAG is inverted and the light of the PPS-emitting LED is projected onto the camera.

=>No expensive parts other than OAG are required. Only plastic plate to fix LED is required. The point is to place the LED at a position about 4mm off the center of the hole.

=>At this position, good band-like light is obtained at the edge of the image.

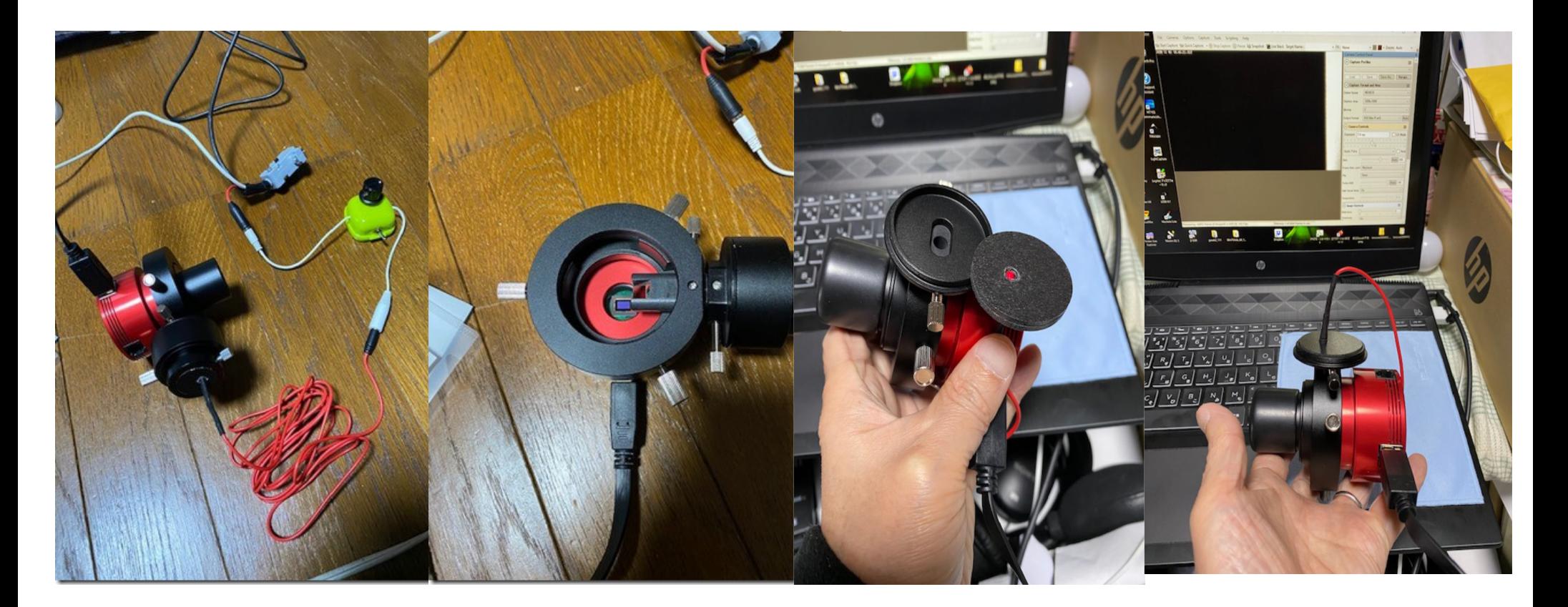

# PPS projection unit

### Structure of PPS projection unit

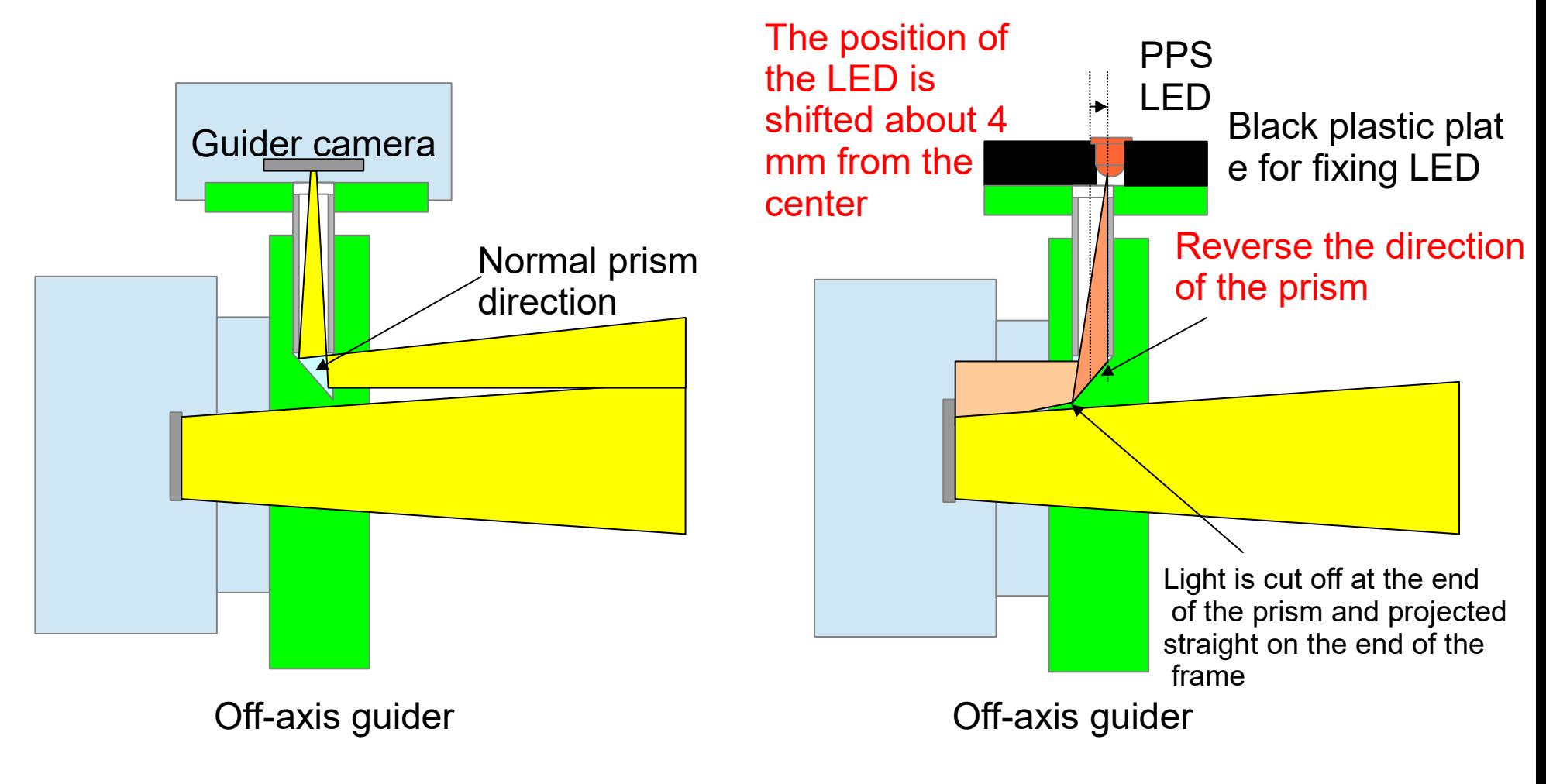

When using a normal off-axis guider When used as a PPS projection unit

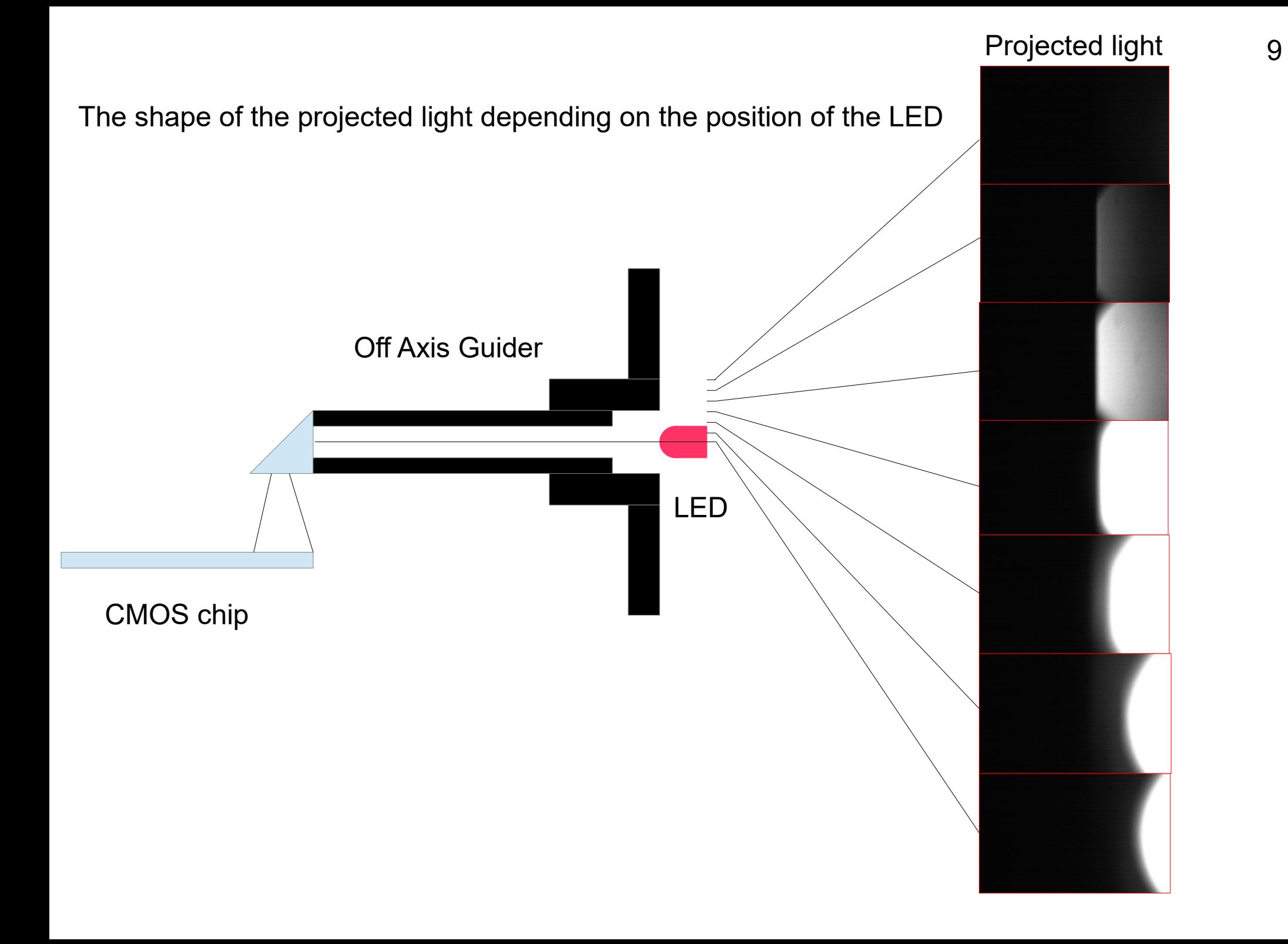

# PPS projection unit

-PPS emission is projected on the right end in a band shape without affecting the observation => Time correction during observation is possible.

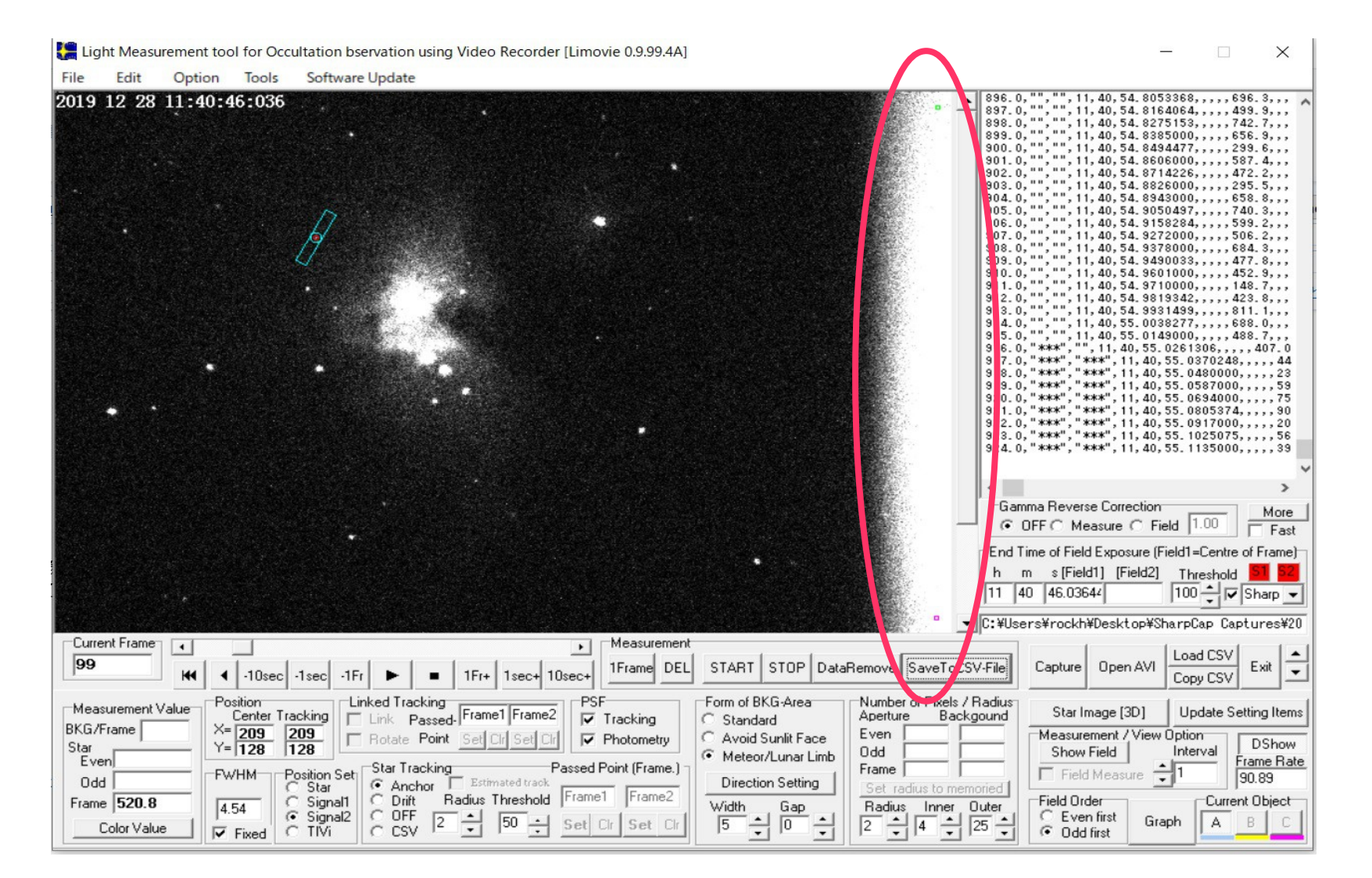

## GPS-PC time correction software example and SharpCap settings

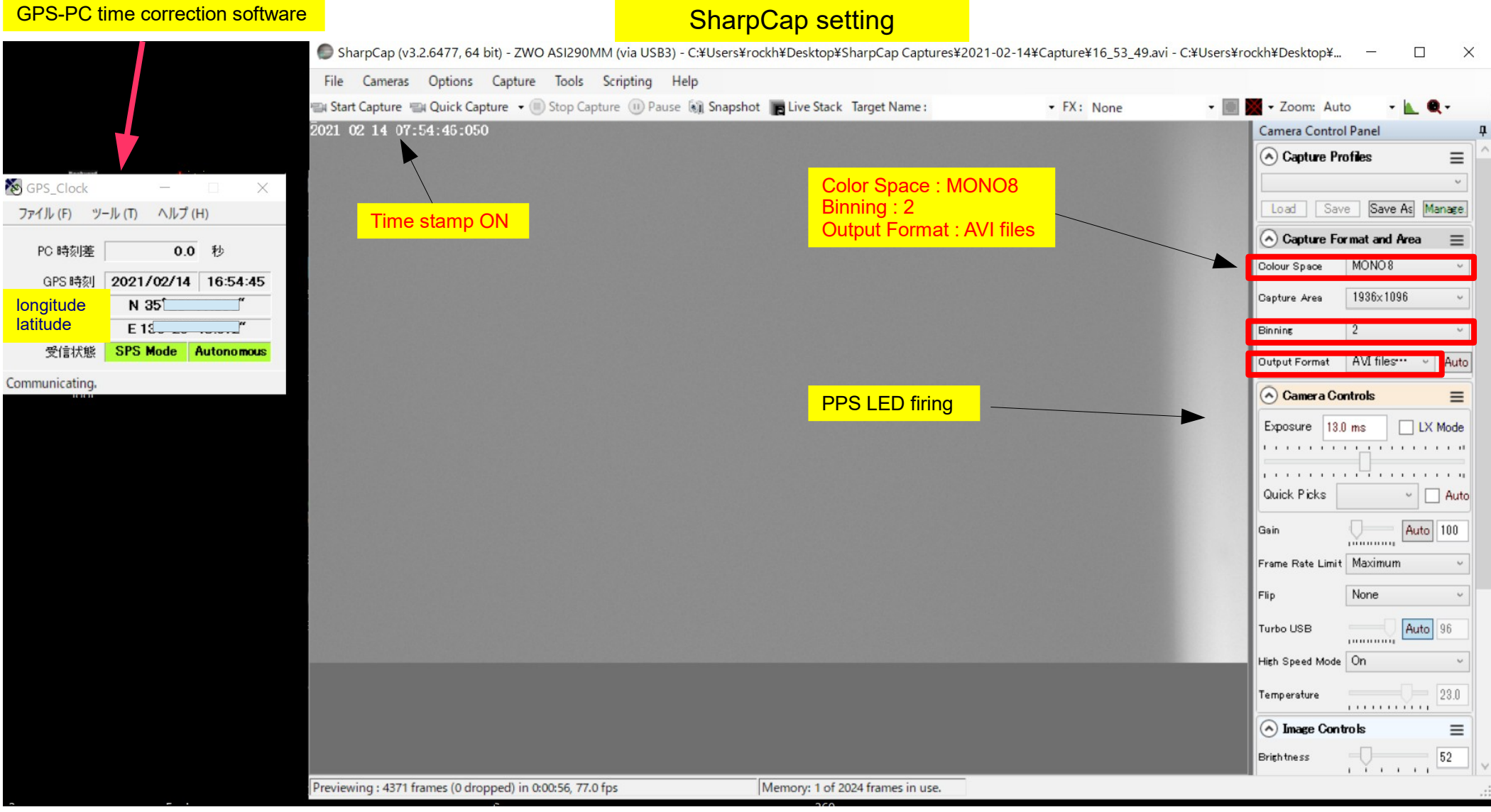

SharpCap setting

### SharpCap time stamp and time correction image by Limovie

 $\overline{\phantom{0}}$ 

 $\Gamma$ 

 $\overline{\phantom{0}}$ 

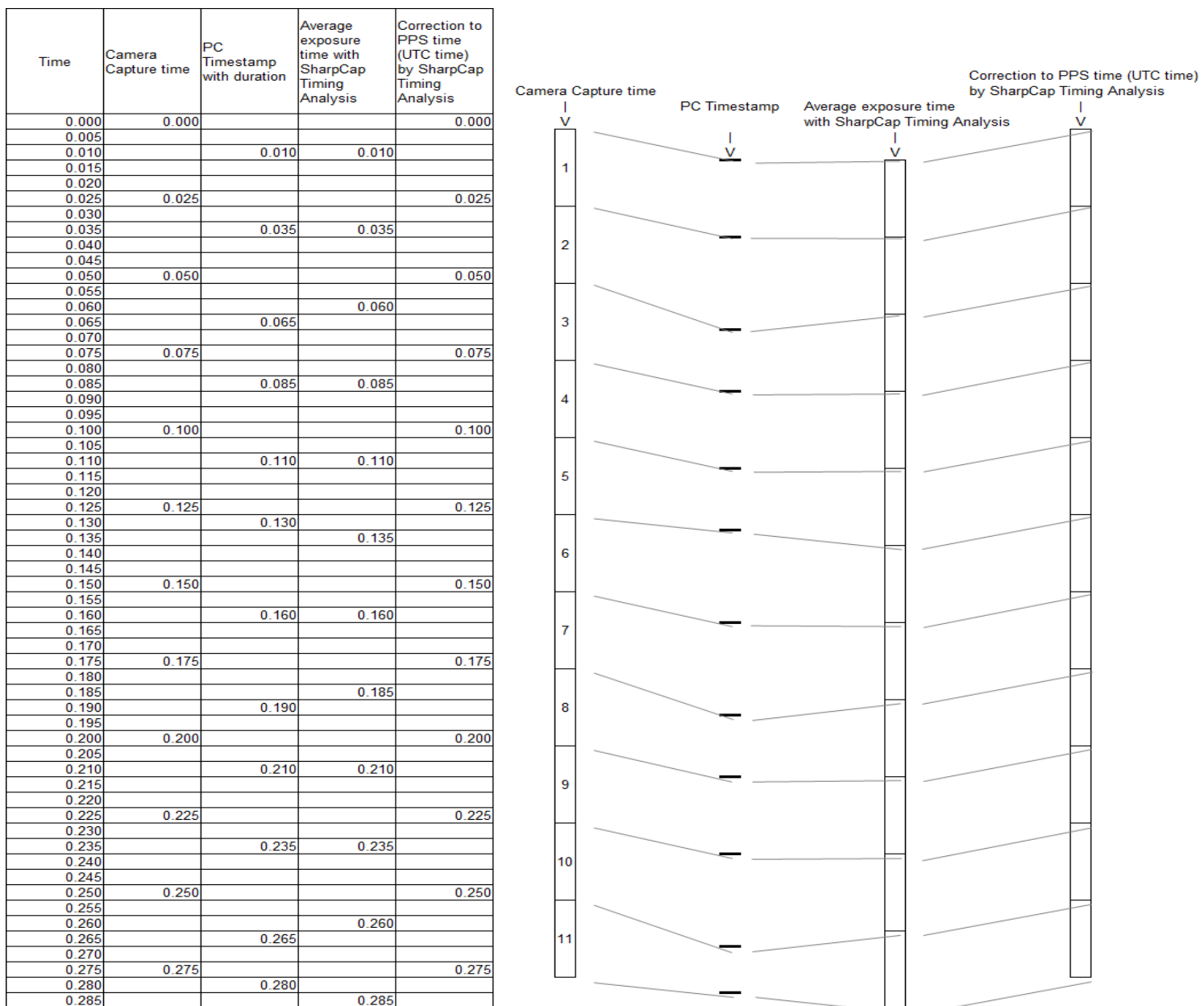

There is a difference between the PC time and UTC, and there are delays and fluctuations in PC processing. Time that eliminates fluctuation and includes only delay time

## Limovie0.9.99.5A5b Asteroid occultation analysis procedure (Including PPS flash correction )

## Feb 14, 2021 Rev. 02

http://astro-limovie.info/limovie/program/limovie09995A5b.zip

### Points to consider when shooting

1. For PPS flash, shoot before and after shooting in the same file with the same exposure time as shooting.However, Gain can be changed.

2. Select the exposure time from the table below and use it to correct the PPS LED flash.

Table: Relationship between shooting exposure time (msec) and slope of Sharp Cap Timing Analysis (P.19) graph

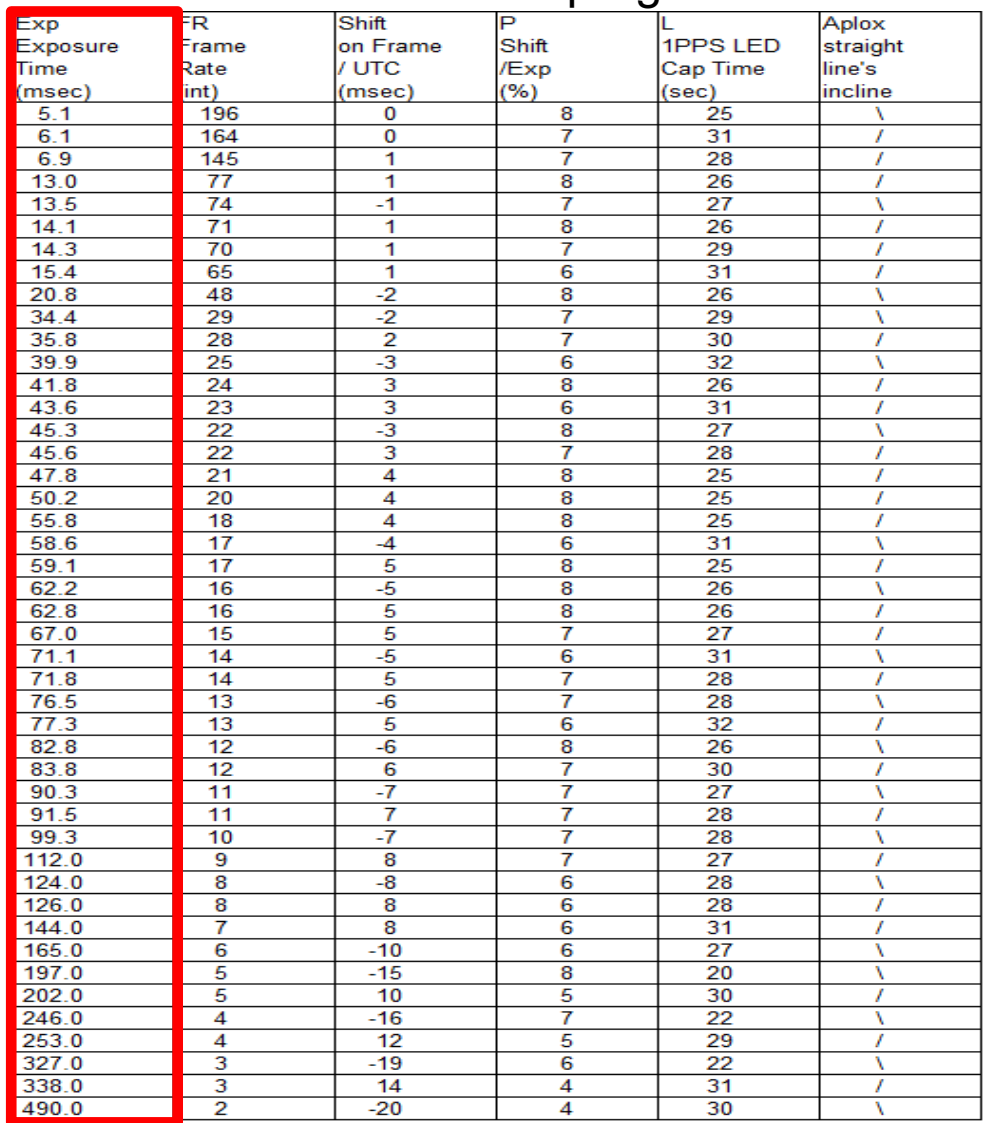

http://astro-limovie.info/limovie/program/CaSEDLEP101.zip

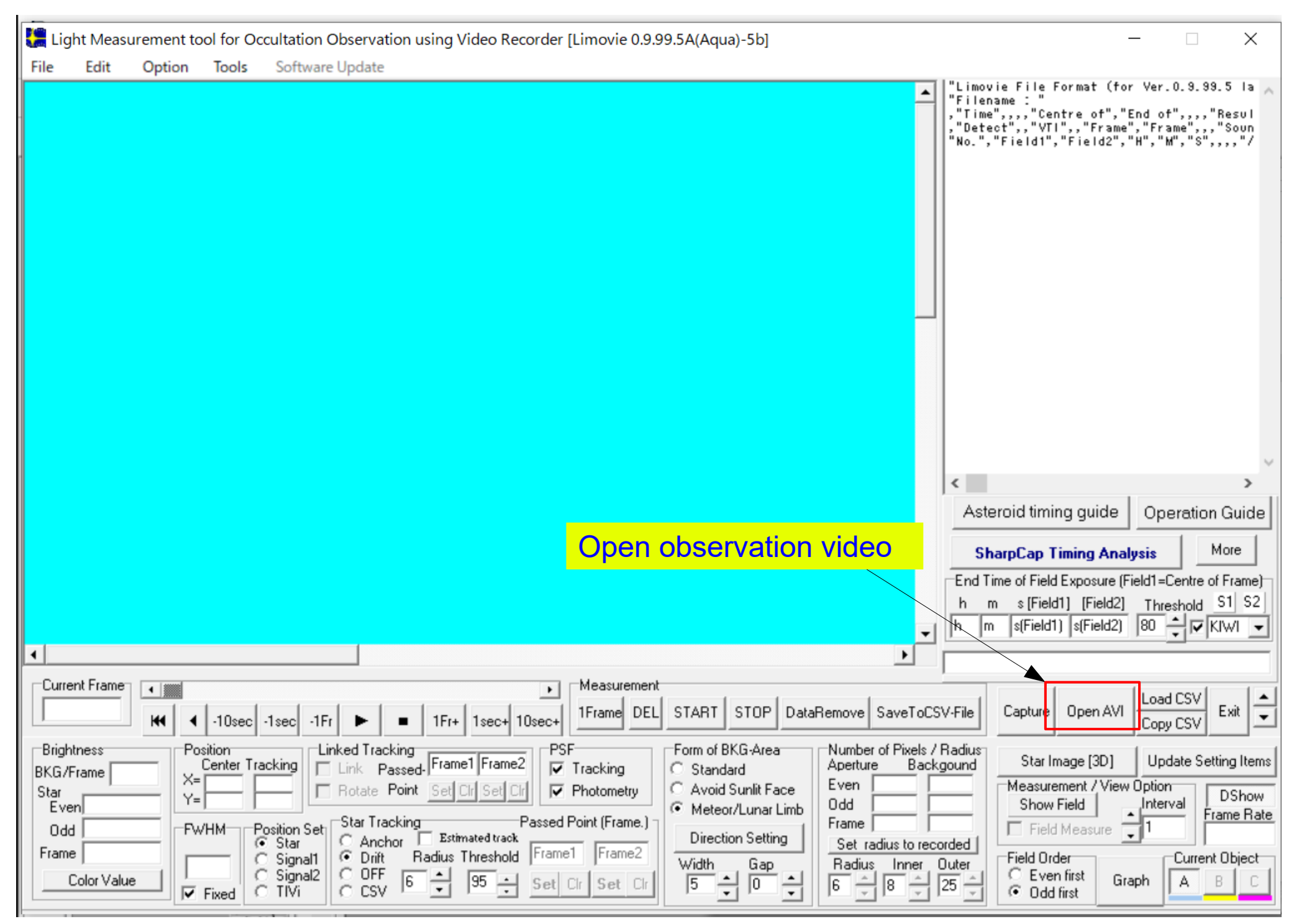

Light Measurement tool for Occultation Observation using Video Recorder [Limovie 0.9.99.5A(Aqua)-5b]  $\Box$  $\times$ File **Fdit** Option Tools Software Update Limovie File Format (for Ver.0.9.99.5 lat 2021 01 20 14:39:16:270 C:¥Users¥rockh¥Desktop¥SharpC : L.=Users=rockn=westco=rockn=p=<br>|-<br>| "Centre of","End of",,,,"Resul,"<br>| "VTI",,"Frame","Frame",,,"Soun,<br>|nall","Signal2","H","M","S",,,, Automaticaly detection position **EXC DES** of PPS emission to the same line as the target starWhen you read the SharpCap AVI file, the frame rate value is The exposure time is calculated and the time displayed when the stamp field is mouse cursor is automatically set for moved to this area SharpCap.  $\left\langle \right\rangle$ Asteroid timing quide Operation Guide Exposure length: 99.3017ms Opened observation More **SharpCap Timing Analysis** image End Time of Field Exposure (Field1=Centre of Frame) m s[Field1] [Field2] Threshold S1 S2 h 14 39 16.22121 16.27086 80  $\rightarrow$   $\triangledown$  Sharp  $\rightarrow$ C:\Users\rockh\Desktop\SharpCap Captures\20; Current Frame Measurement  $\left| \cdot \right|$  $\cdot$ Load CS<sup>1</sup>  $|0\rangle$ START STOP | DataRemove | SaveToCSV-File 1Frame DEL Capture || Open AVI Exit  $\blacktriangledown$ К  $-10$ sec $\vert$  $-1$ sec $\vert$  $-1Fr$ 1Fr+ 1sec+ 10sec+ Copy CSV **Brightness** Position **Linked Tracking** PSF Form of BKG-Area Number of Pixels / Radius **Linked Fracking**<br>
Link Passed-Frame1 Frame2 Star Image [3D] Update Setting Items Center Tracking Aperture Backgound  $\nabla$  Tracking C Standard BKG/Frame  $X = 40$ 40 Even Measurement / View Option F Rotate Point Set Clr Set C Avoid Sunlit Face  $\nabla$  Photometry Star DShow  $Y = 40$ 40 **Odd** Show Field Interval Even Meteor/Lunar Limb Frame Rate Passed Point (Frame.) -Star Tracking Frame Position Set Field Measure **Odd FWHM** 10.070323 C Anchor Estimated track **Direction Setting**  $G$  Star Set radius to recorded Frame -29.0 Frame1 Frame2 Radius Threshold C Signal1 C Drift Field Order Current Object  $11.77$ Width Gap Radius Inner Outer  $C$  OFF ÷ Signal<sub>2</sub> C Even first O Color Value 5 Graph 50  $\div$ A Set Clr Set Cl 5 lo 16 8 25 **B** CSV  $\overline{\triangledown}$  Fixed C TM C  $\overline{\phantom{a}}$ **C** Odd first

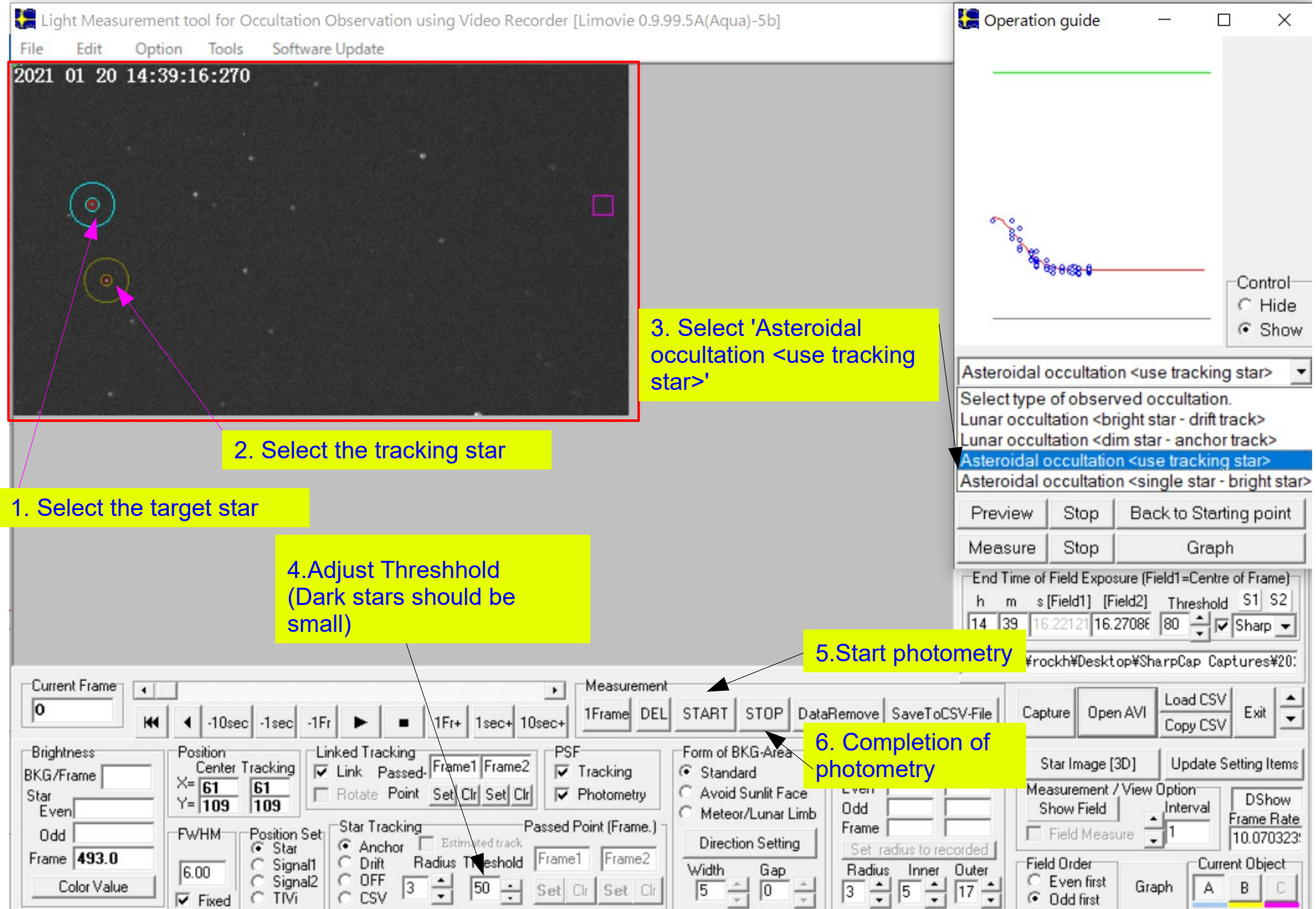

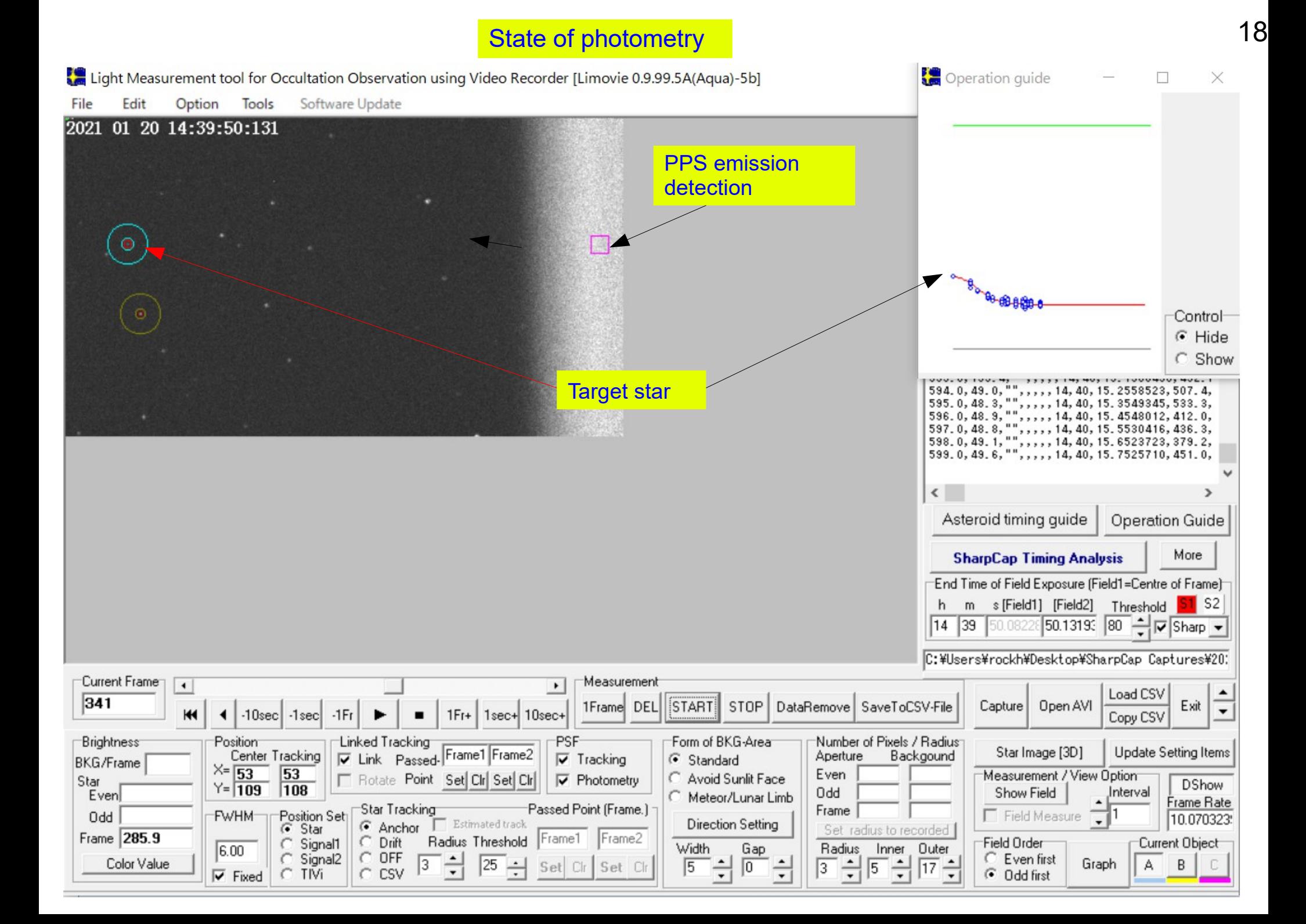

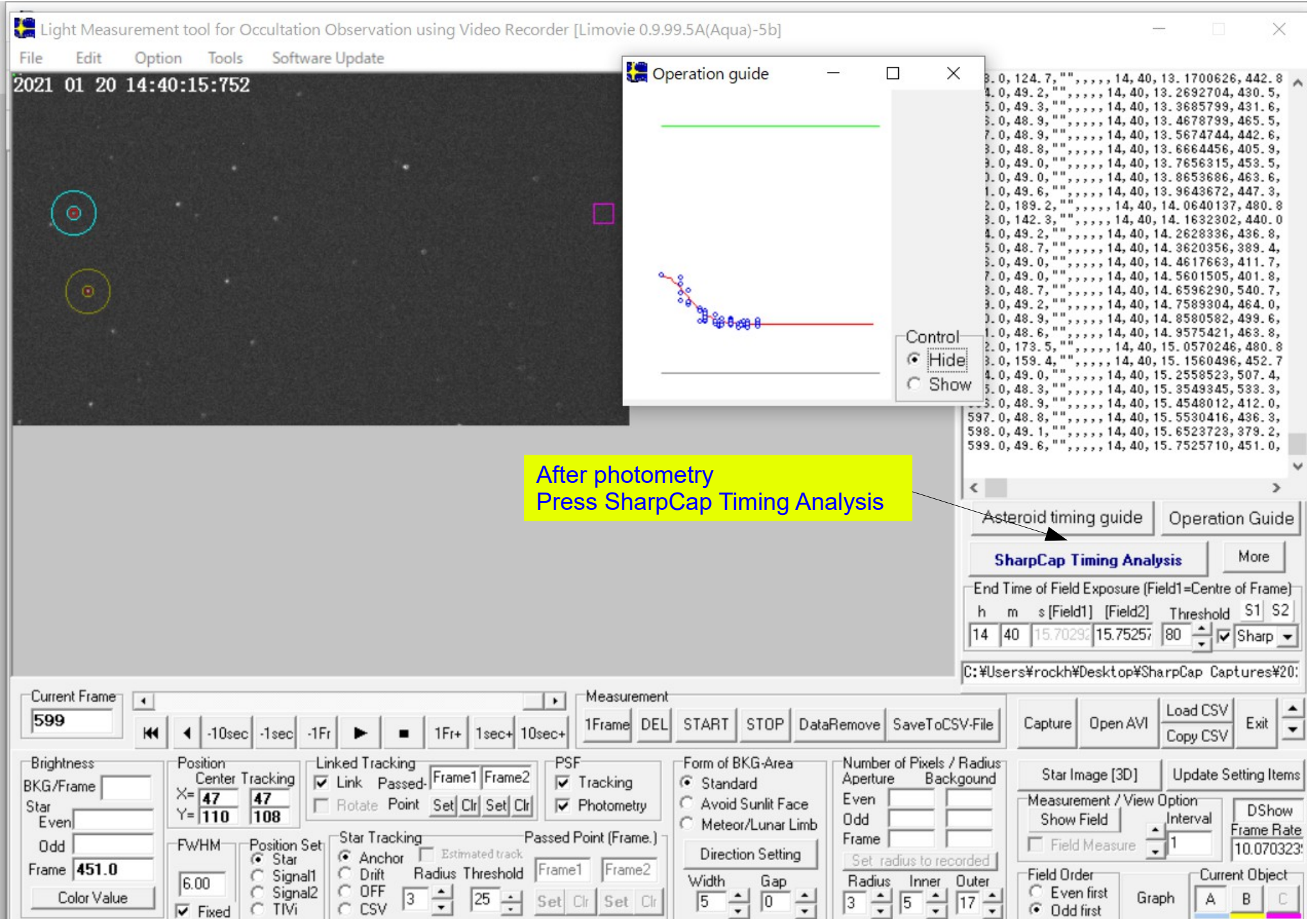

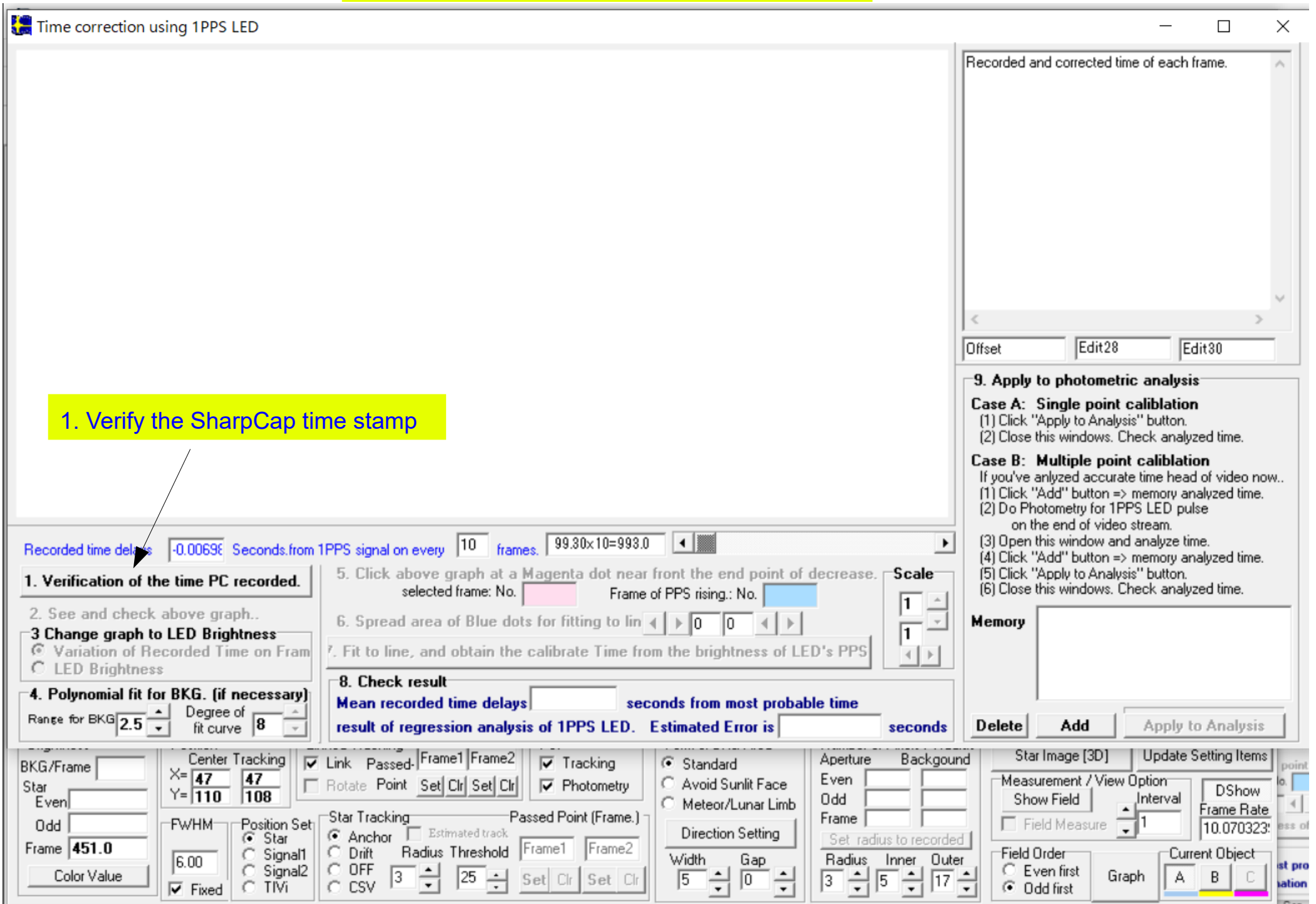

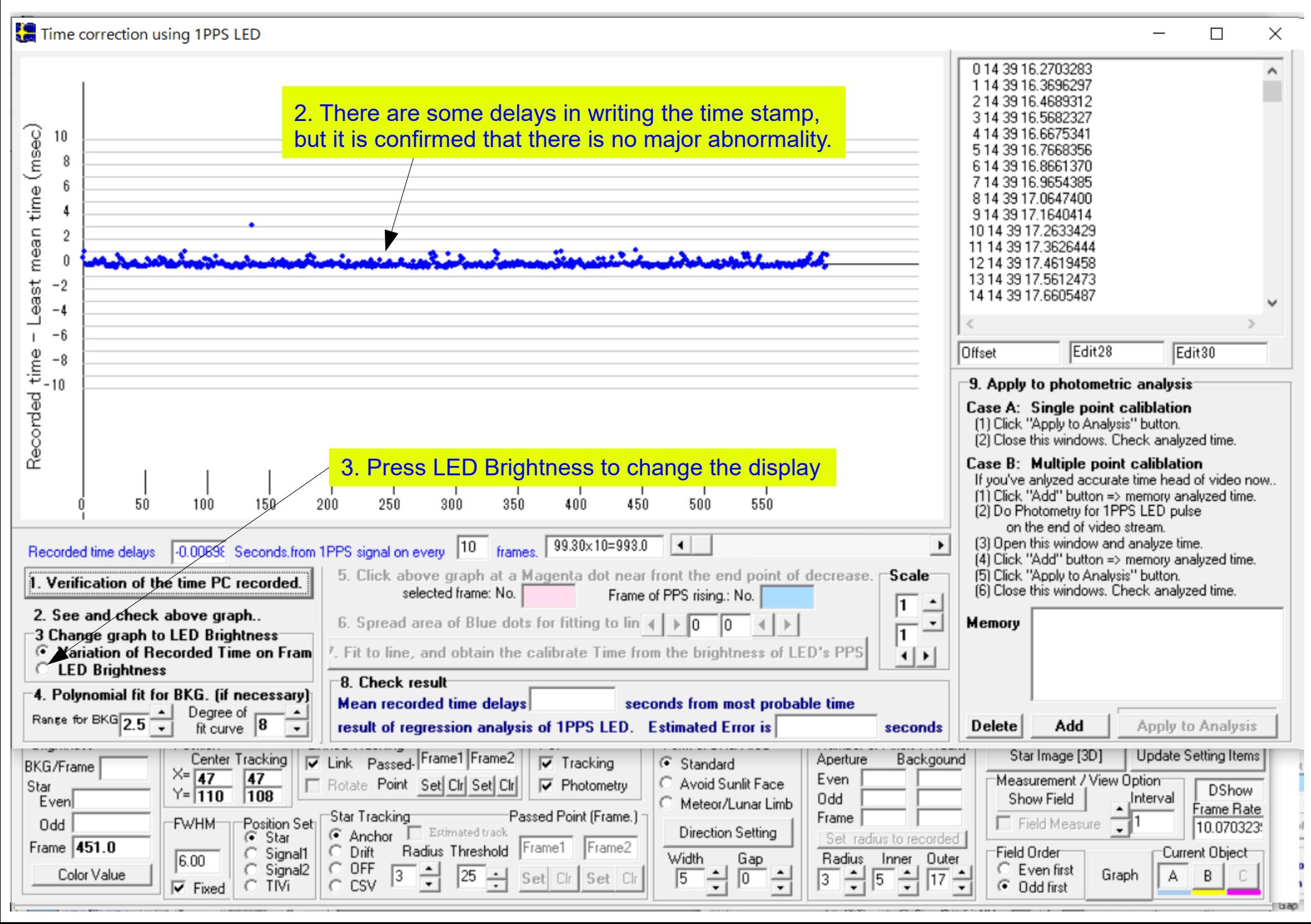

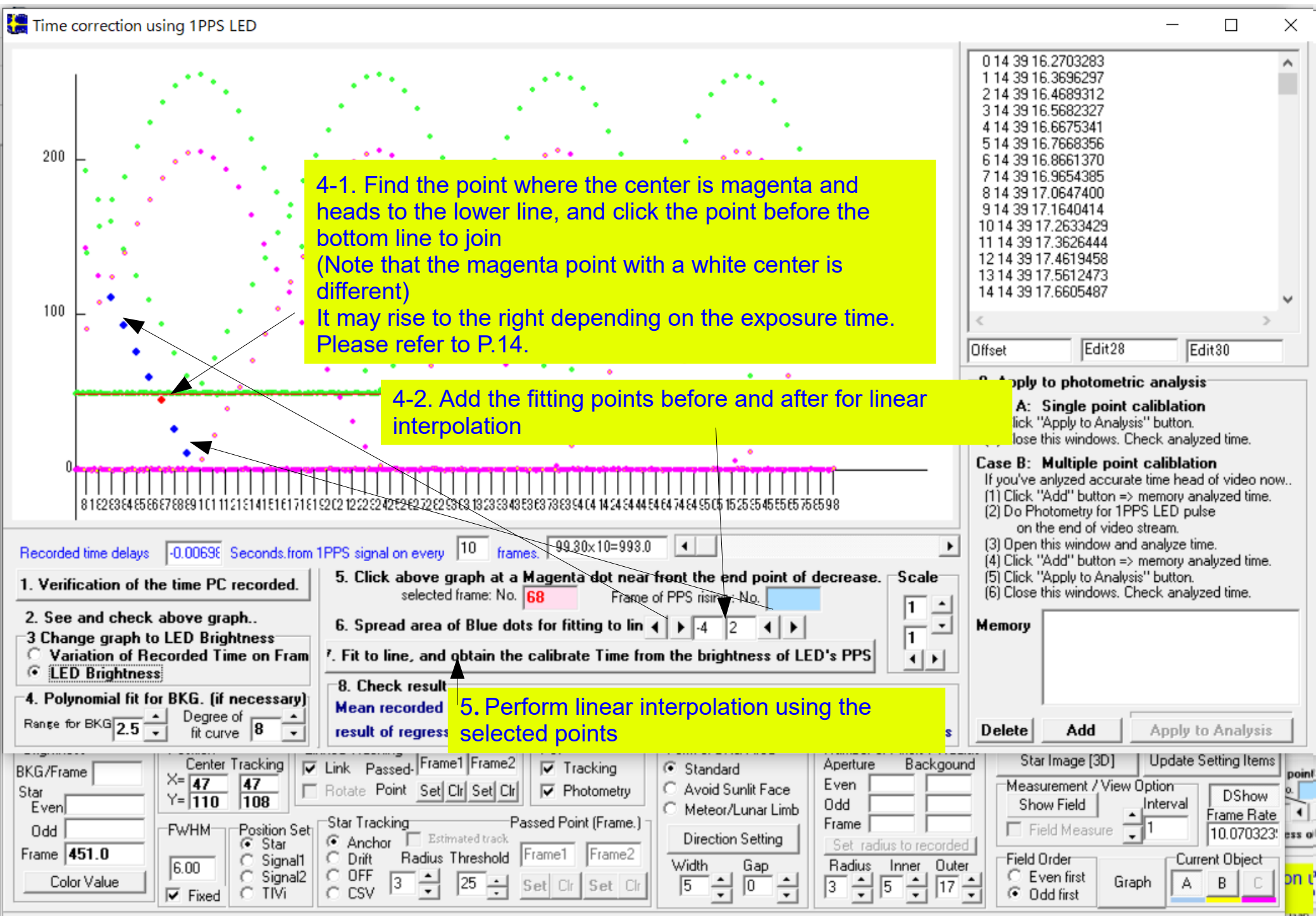

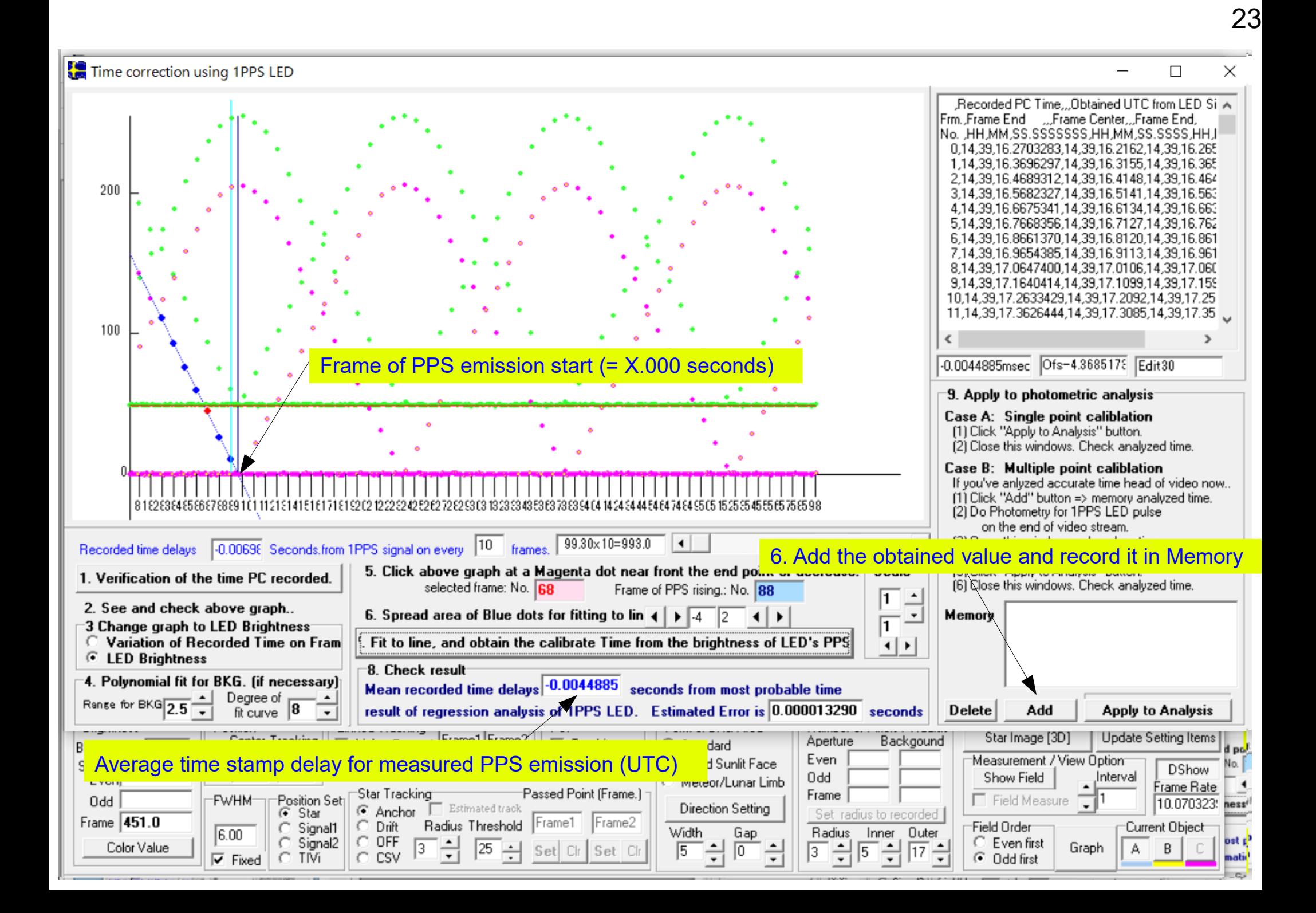

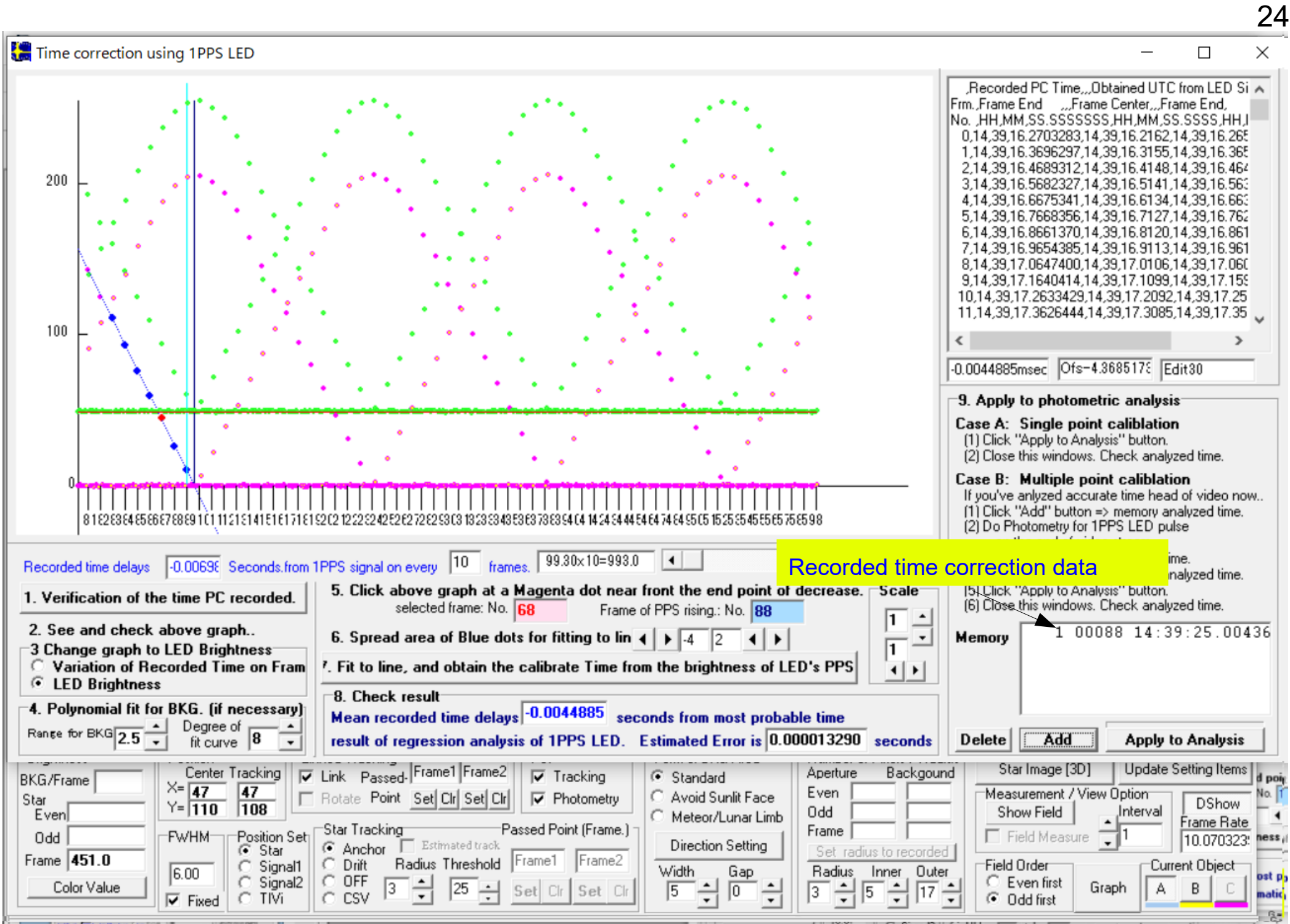

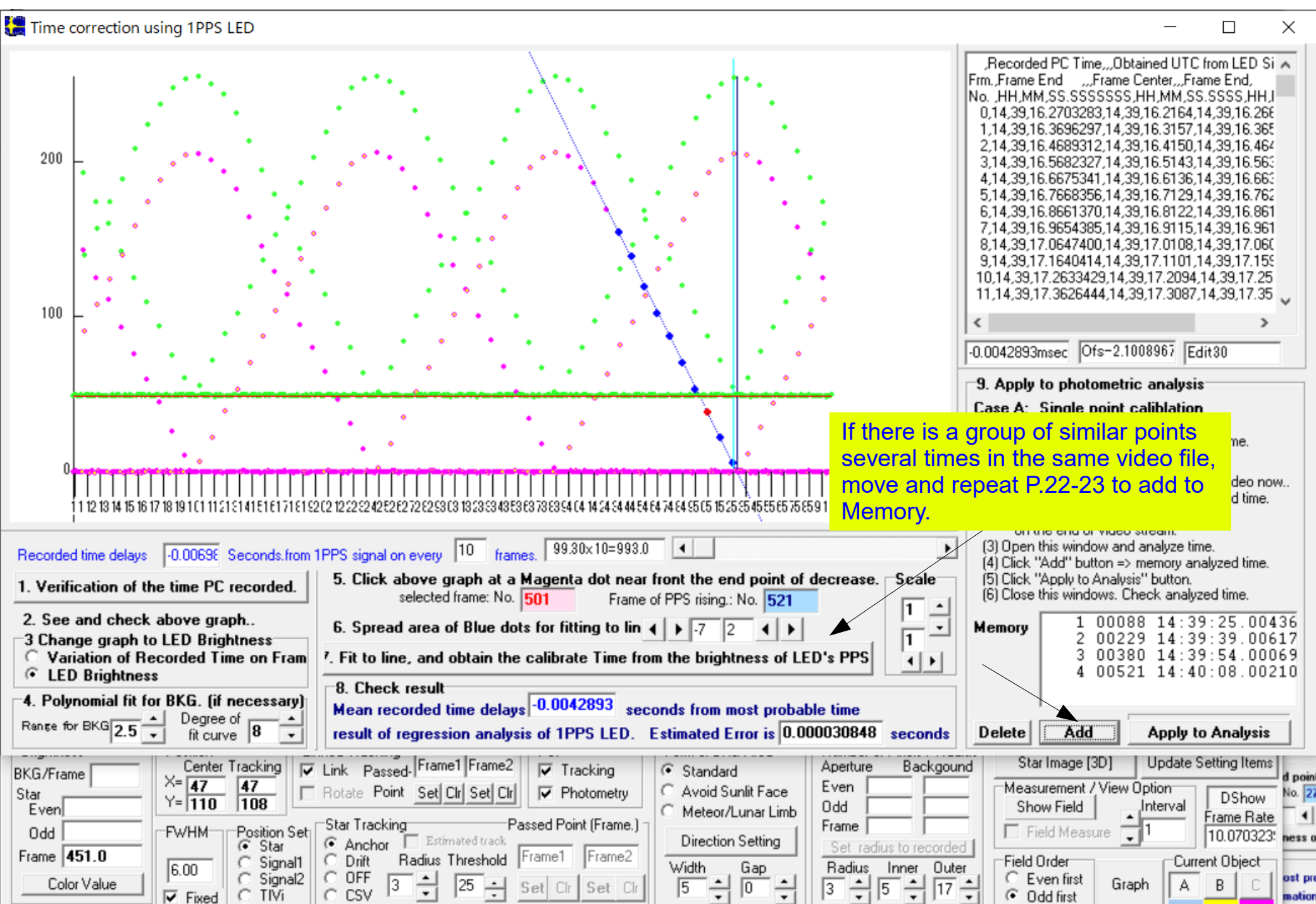

 $\sim$ 

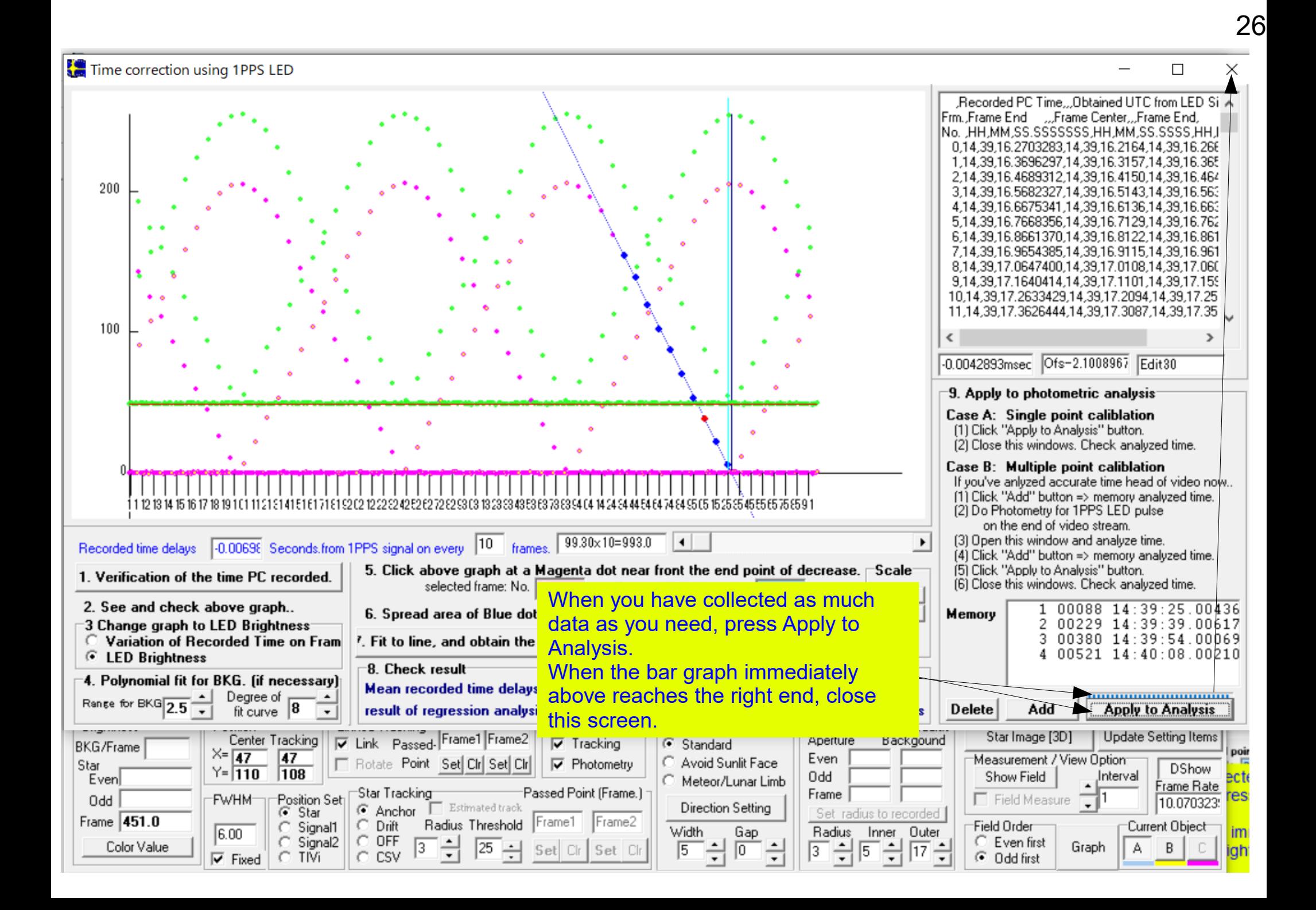

Light Measurement tool for Occultation Observation using Video Recorder [Limovie 0.9.99.5A(Aqua)-5b] 戶  $\times$ File Fdit Option Tools Software Update Operation guide 8. 0, 124. 7, "", 14, 40, 13. 1162, 13. 1659, 14, 4<br>4. 0, 49. 2, "", 14, 40, 13. 2155, 13. 2652, 14, 40<br>5. 0, 49. 3, "", 14, 40, 13. 3148, 13. 3645, 14, 40 2021 01 20 14:40:15:752  $3. 0, 48. 9, "14, 40, 13. 3145, 13. 3643, 14, 40$ 3. 0, 48. 9, "", 14, 40, 13. 4141, 13. 4638, 14, 40<br>
7. 0, 48. 9, "", 14, 40, 13. 5134, 13. 5631, 14, 40<br>
3. 0, 48. 8, "", 14, 40, 13. 5134, 13. 5624, 14, 40<br>
3. 0, 49. 0, "", 14, 40, 13. 7120, 13. 7617, 14, 40<br>
3. 0, 49.  $\bullet$  $10, 142.3, 7, 14, 40, 14, 21085, 14, 2582, 14, 40, 14, 2582, 14, 40, 5, 0, 48. 7, " , 14, 40, 14, 2085, 14, 2582, 14, 40, 5, 0, 48. 7, " , 14, 40, 14, 3079, 14, 3575, 14, 40, 3, 0, 49. 0, " , 14, 40, 14, 4072, 14, 4568, 14, 40$ 7. 0, 49. 0, "", 14, 40, 14. 5065, 14. 5561, 14, 40 3.0.48.7."", 14.40.14.6058.14.6554.14.40 9.0, 49.2, "", 14, 40, 14, 7051, 14, 7547, 14, 40 **BEOGE**  $1, 0, 48, 9, \ldots, 14, 40, 14, 8044, 14, 8540, 14, 40$ 1.0, 48. 9, ", 14, 40, 14. 8044, 14. 8540, 14, 40<br>
Control 1.0, 48. 6, ", 14, 40, 14. 9037, 14. 9533, 14, 40<br>
2.0, 173. 5, ", 14, 40, 15. 0030, 15. 0526, 14, 4<br>
6. Hide 3.0, 159. 4, ", 14, 40, 15. 1023, 15. 1519, 14, 4<br>
6 599.0, 49.6, "", 14, 40, 15.6981, 15.7477, 14, 40  $\langle$  $\mathbf{v}$ Asteroid timing quide **Operation Guide** More **SharpCap Timing Analysis** End Time of Field Exposure (Field1=Centre of Frame) The date and time frame turns light blue when the time is corrected. h m s [Field1] [Field2] Threshold S1 S2 15.6981 15.7477  $\boxed{80}$   $\rightarrow$   $\sqrt{\frac{1}{10}}$  Sharp  $\rightarrow$  $14 | 40$ After confirming this, press the Graph button.C:\Users\rockh\Desktop\SharpCap Captures\20; Current Frame Measurement  $\blacksquare$  $\leftarrow$ Load CSV  $\blacktriangle$ 599 Open AVI 1Frame DEL START STOP DataRemove SaveToCSV-File Capture Exit  $\overline{M}$  $-10$ sec $\vert$  $-1$ sec $\vert$ 1Fr+ 1sec+ 10sec+  $\blacktriangledown$  $-1Fr$ Copy CSV Linked Tracking<br>|V Link Passed-Frame1 Frame2 Number of Pixels / Radius Brightness Form of BKG-Area Position PSF Star Image [3D] **Update Setting Items** Center Tracking  $\nabla$  Tracking Aperture Backgound BKG/Frame  $G$  Standard  $X = \sqrt{47}$ 47 Even Measurement\/ View Option Avoid Sunlit Face F Rotate Point Set Clr Set Clr  $\nabla$  Photometry Star **DShow**  $Y = 110$  $108$ Show Field **Interval** Even 0<sub>dd</sub> Meteor/Lunar Limb Frame Rate Passed Point (Frame.) Star Tracking Frame **FWHM** Position Set Field Mea **Odd** 10.070323 Estimated track **Direction Setting**  $\bullet$  Anchor  $\Box$ G Star Set radius to recorded Frame 451.0 Frame1 Radius Threshold Frame2 Drift C Signal1 Field Order Current Object 6.00 Width Gap Radius Inner Outer C Signal2  $C$  OFF C Even first Color Value 3 15 Graph A B |25 Set Cl  $\sqrt{0}$ R 15  $|17$ Set Cl CSV  $\overline{\mathbf{v}}$  Fixed C TM G Odd first

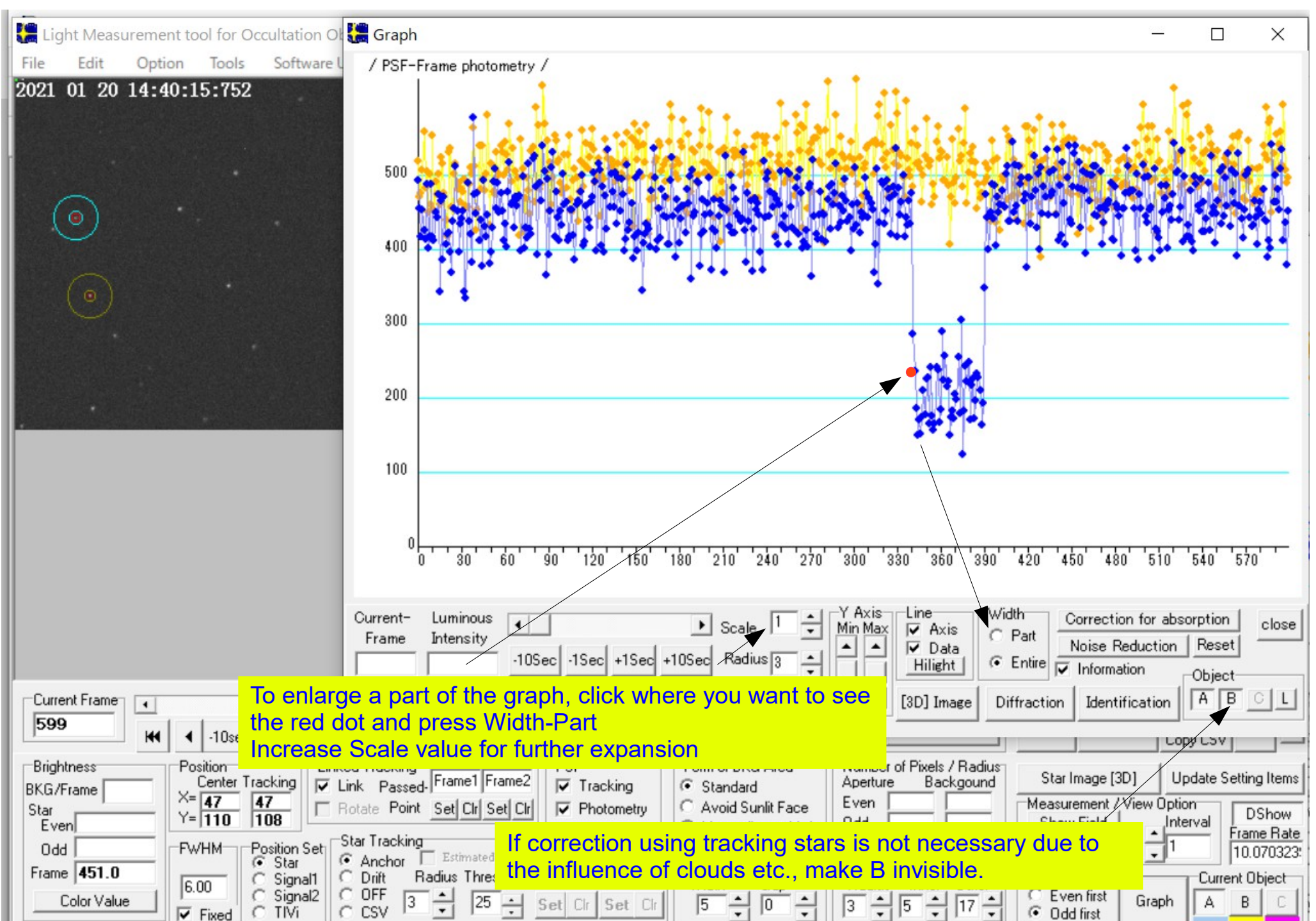

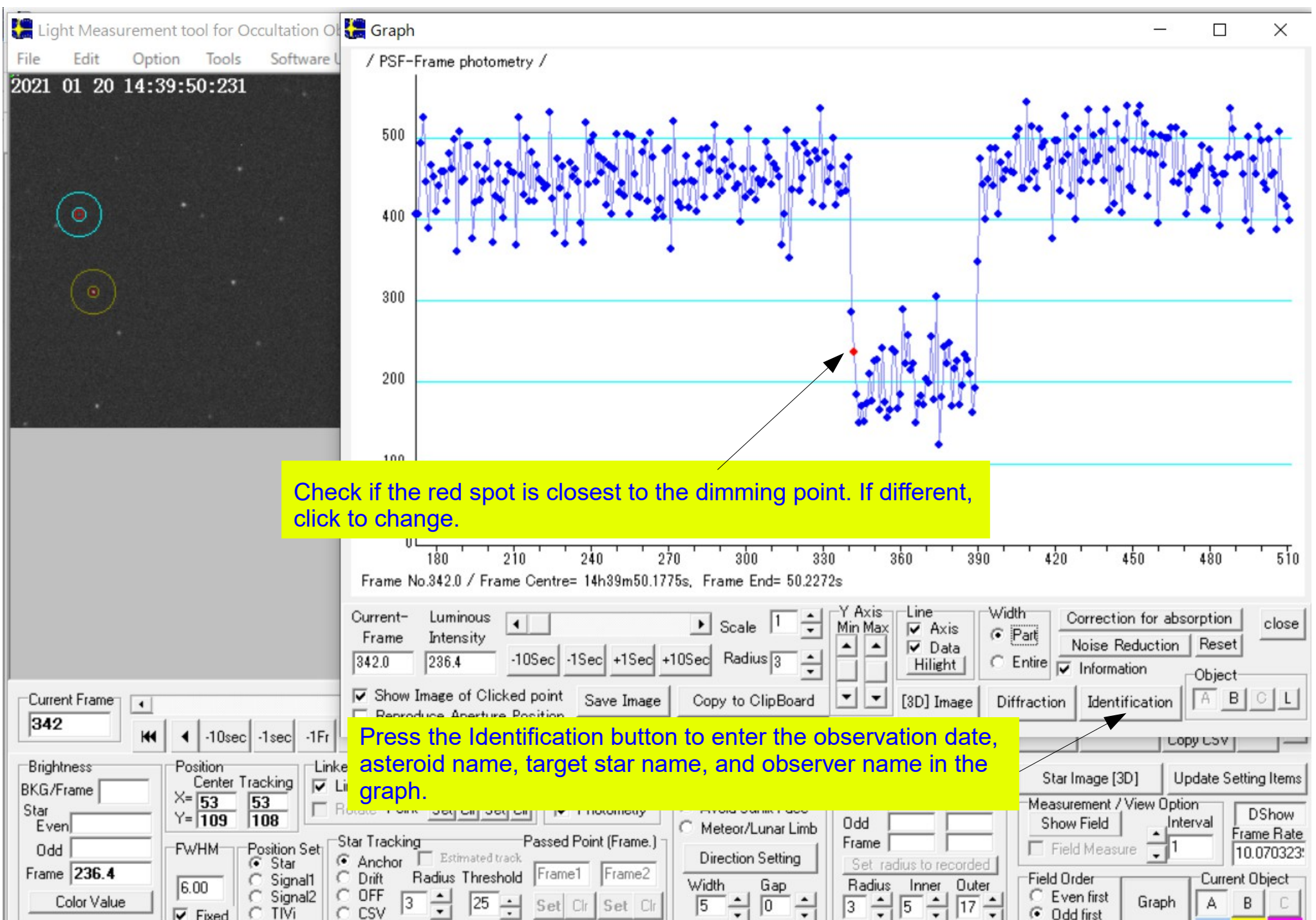

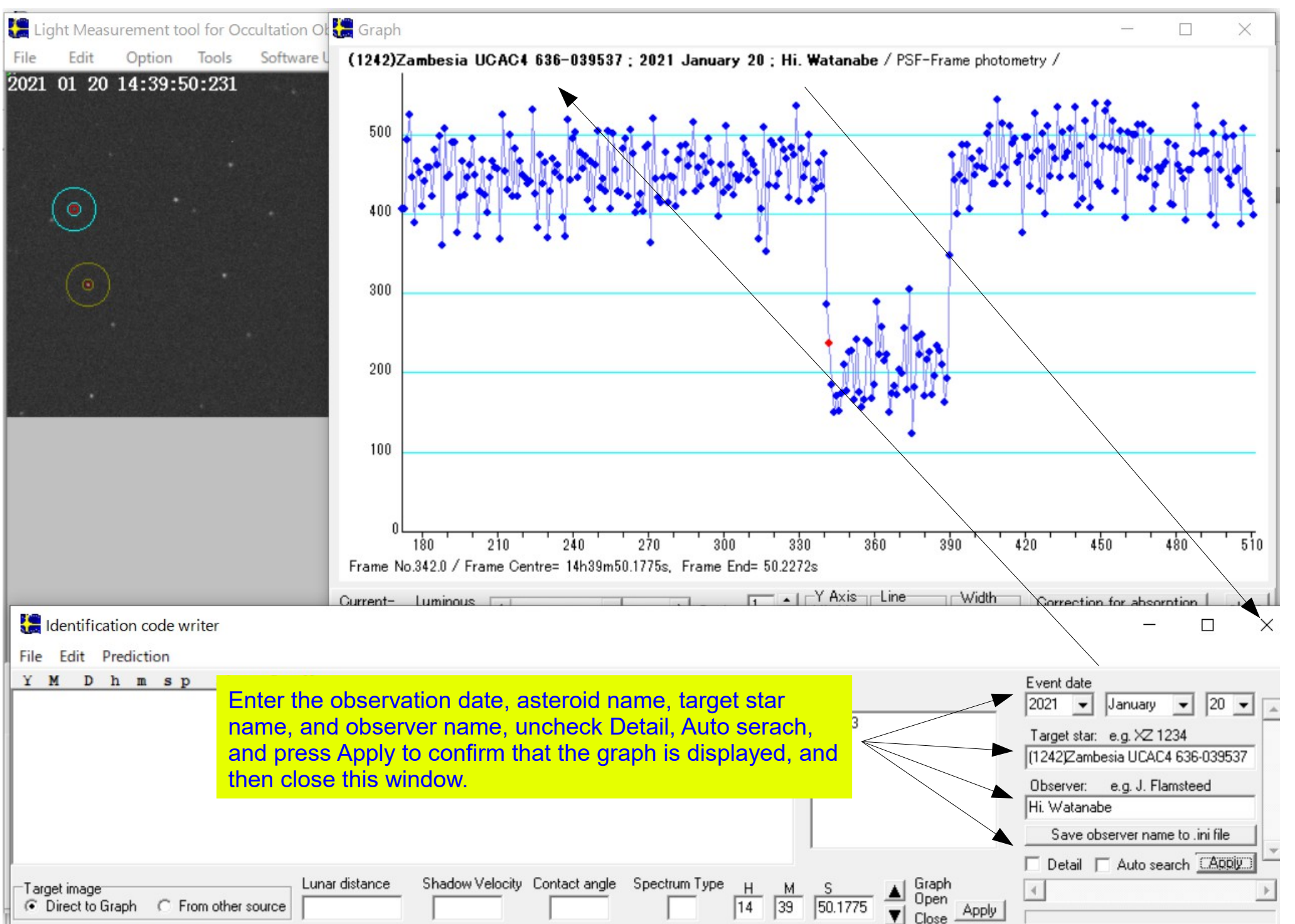

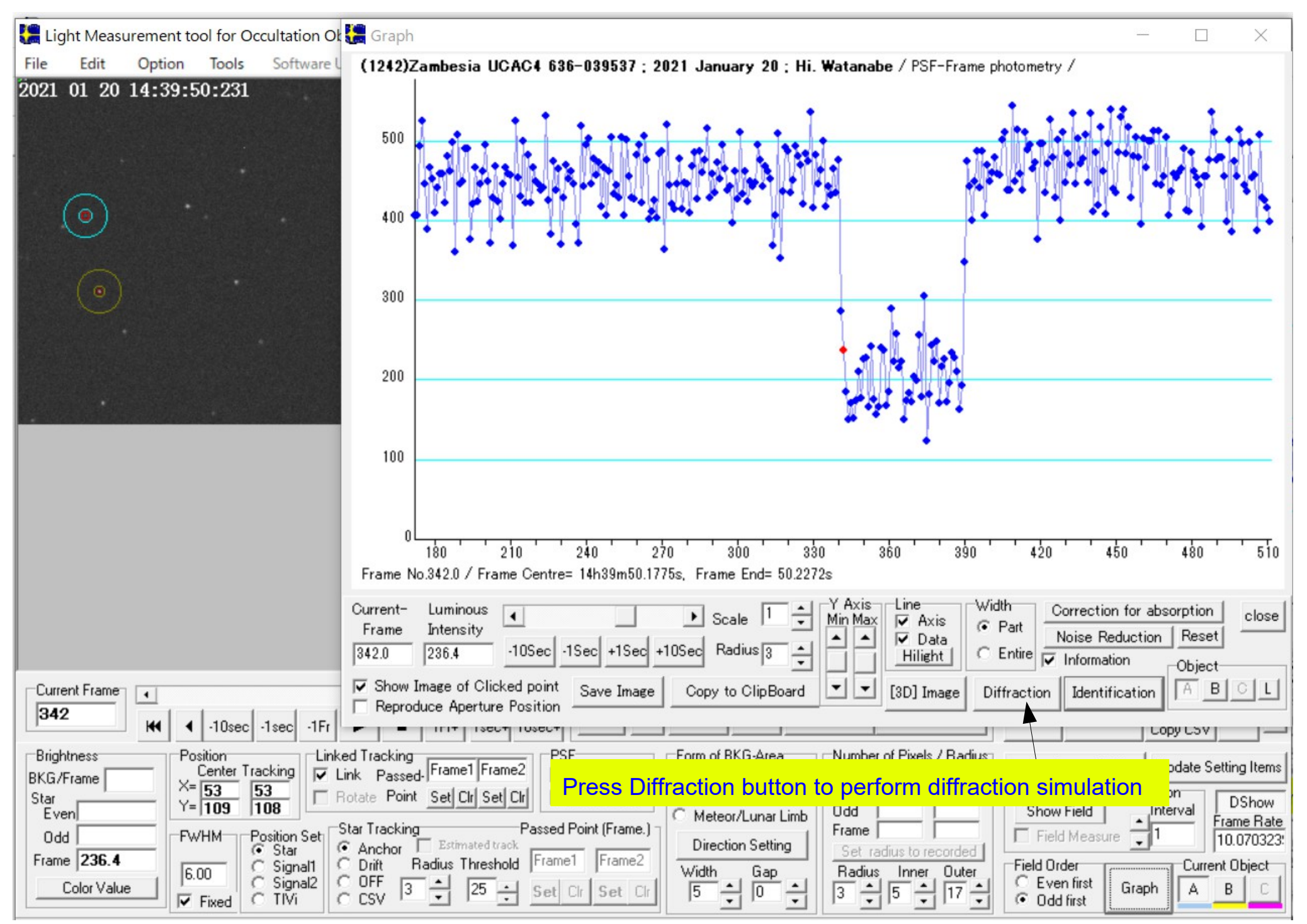

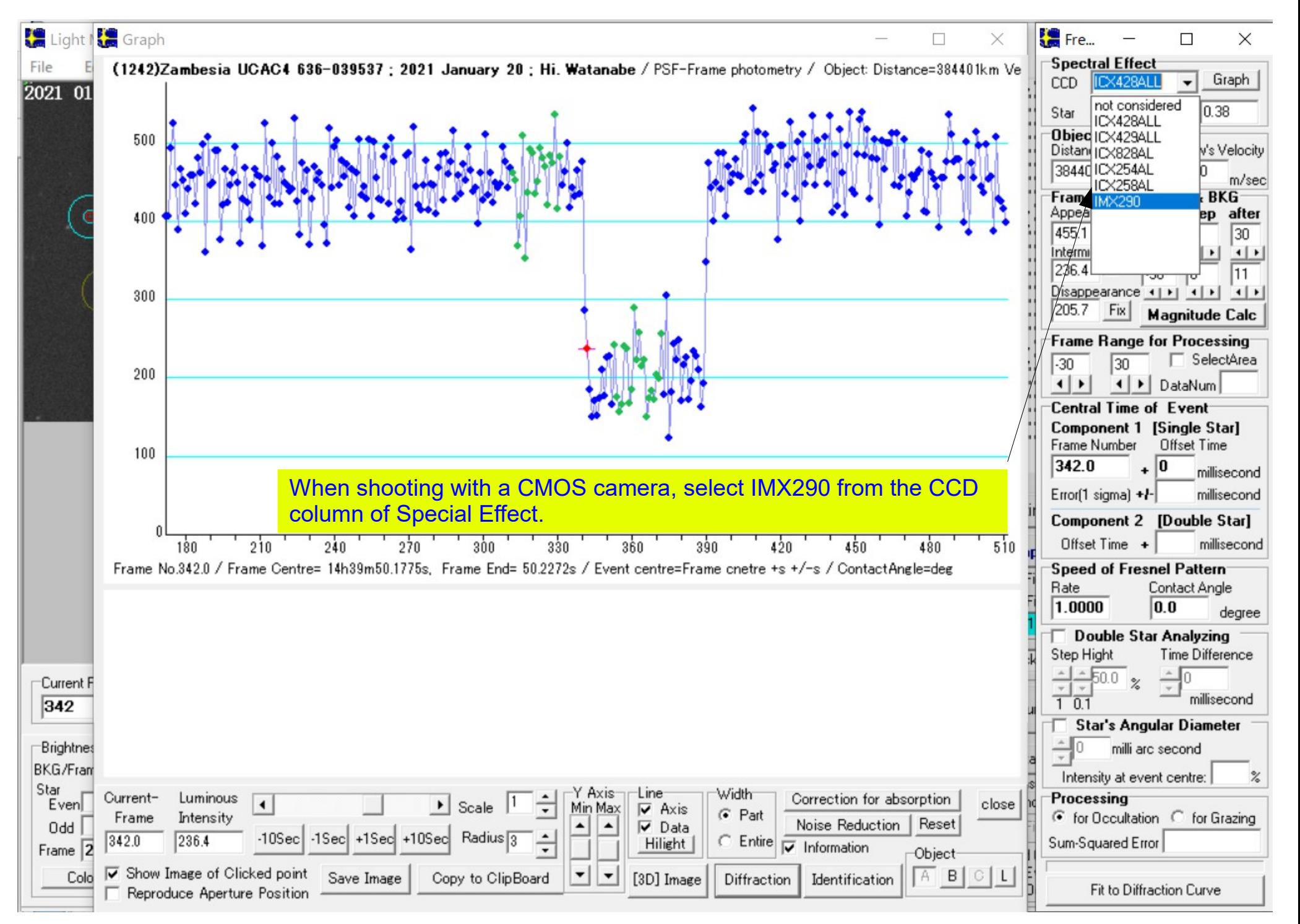

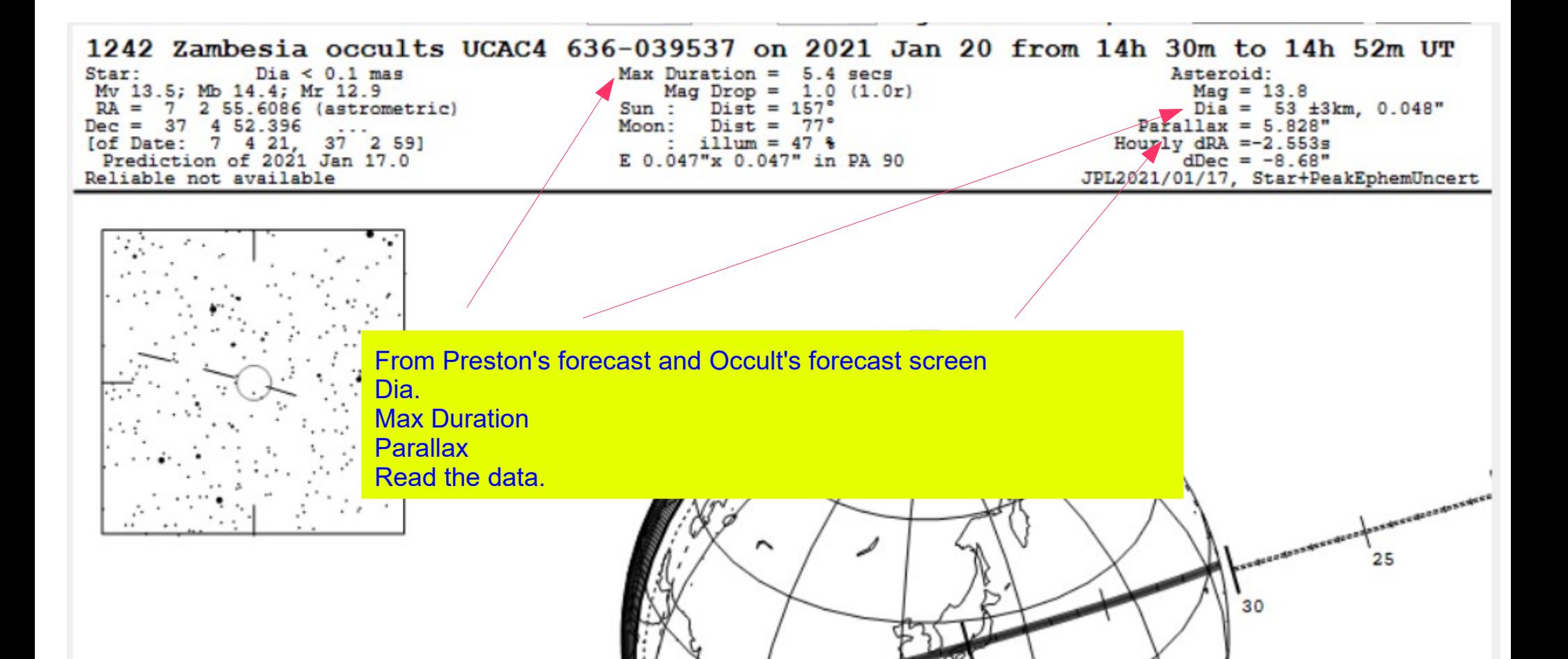

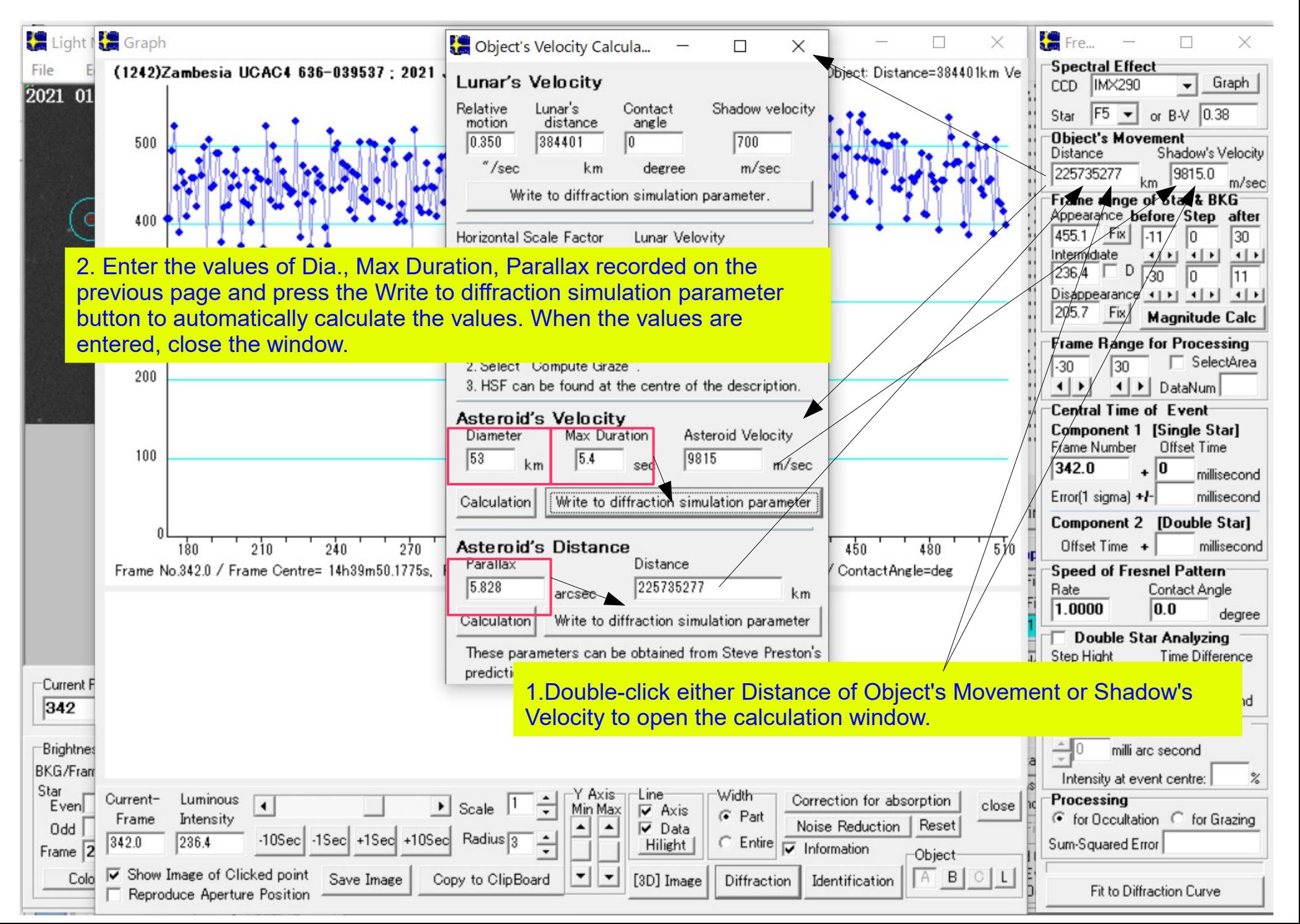

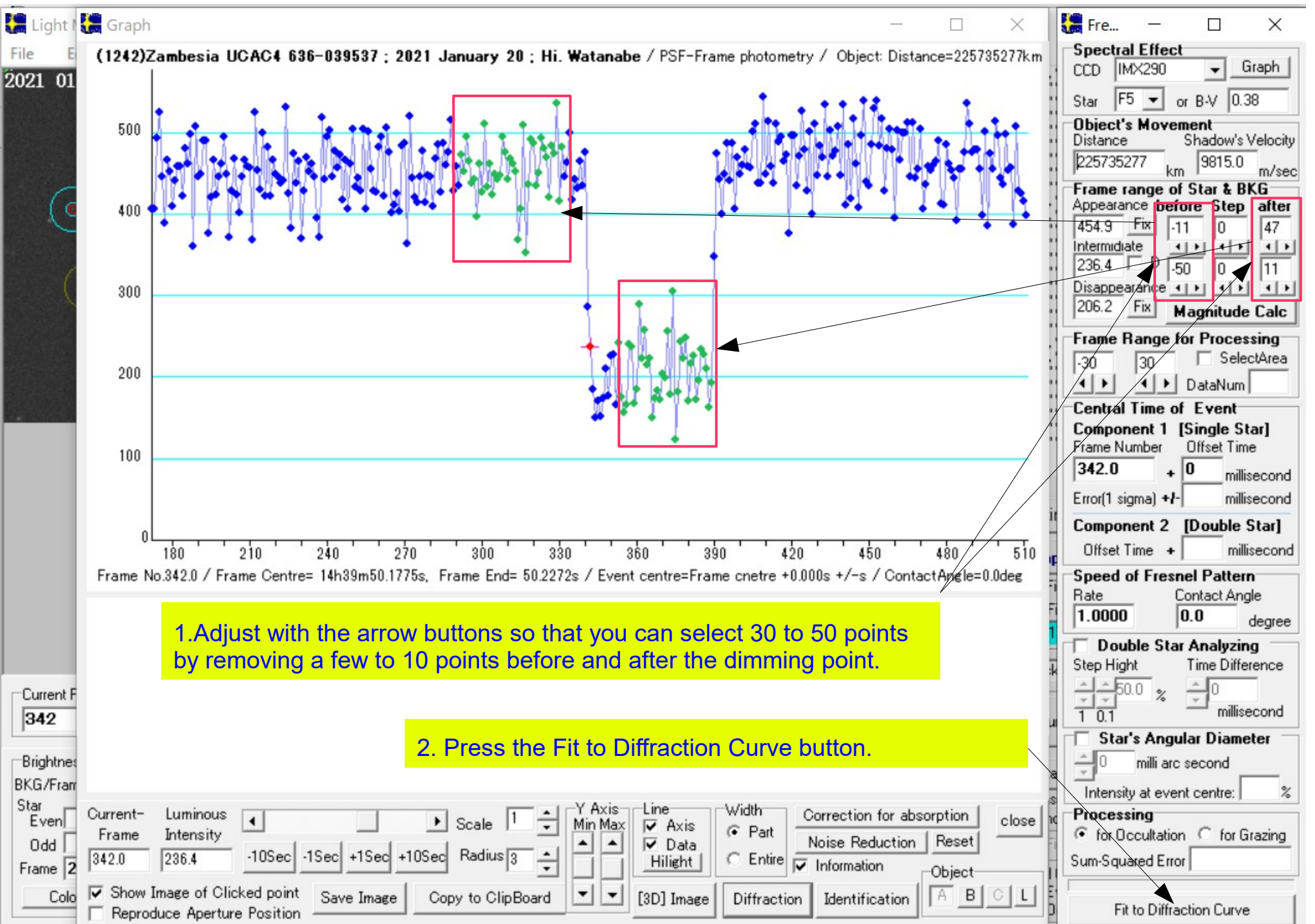

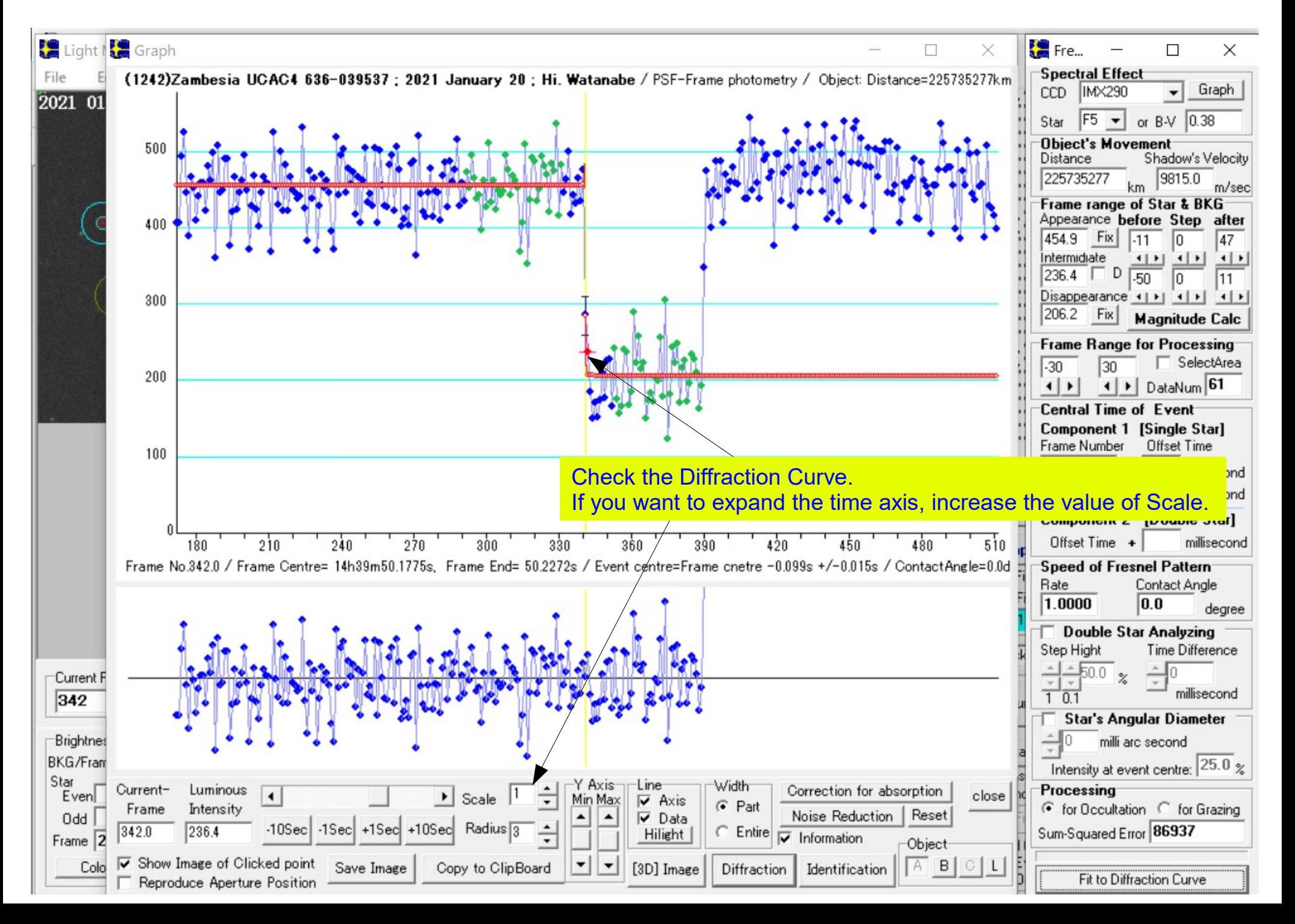

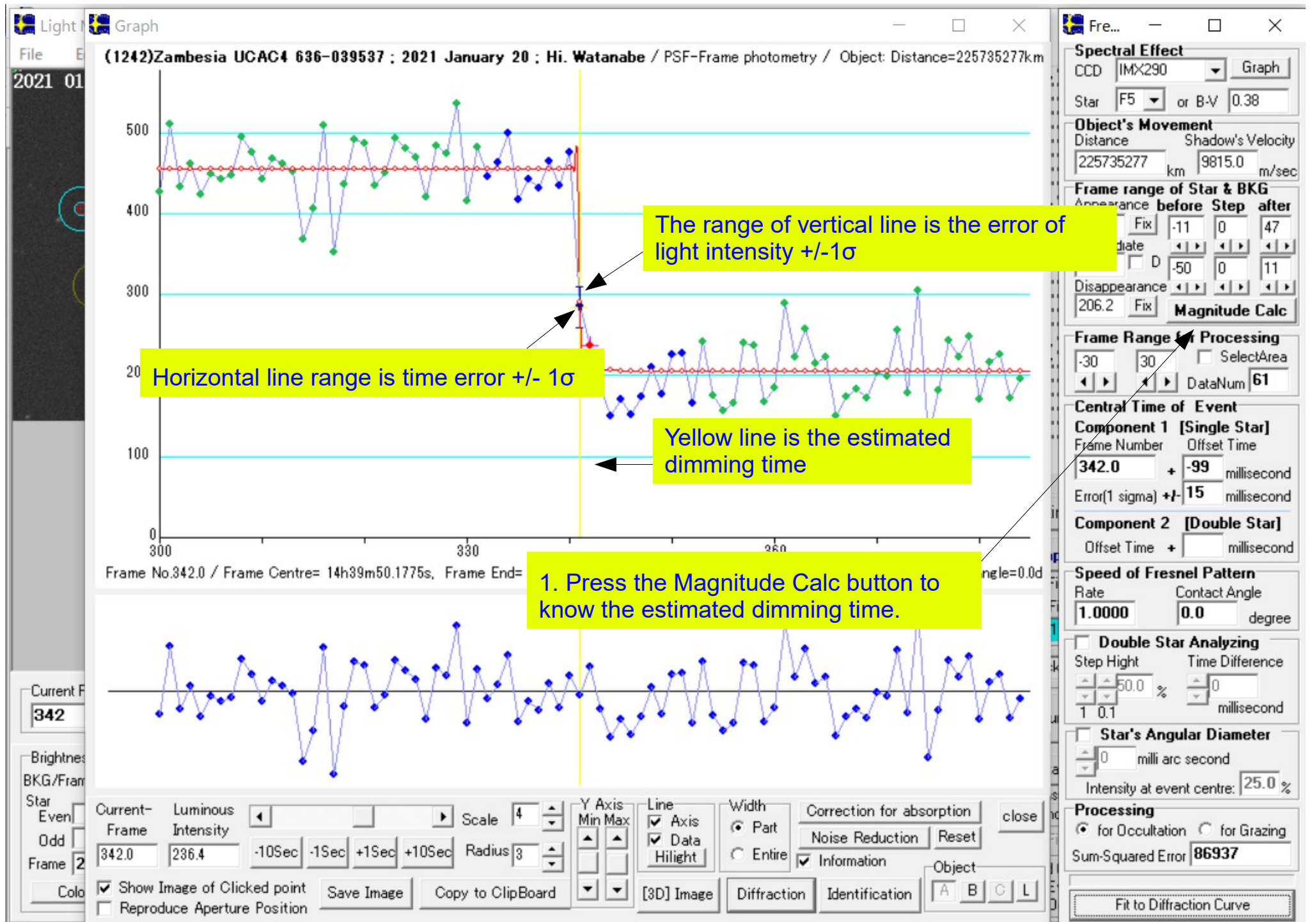

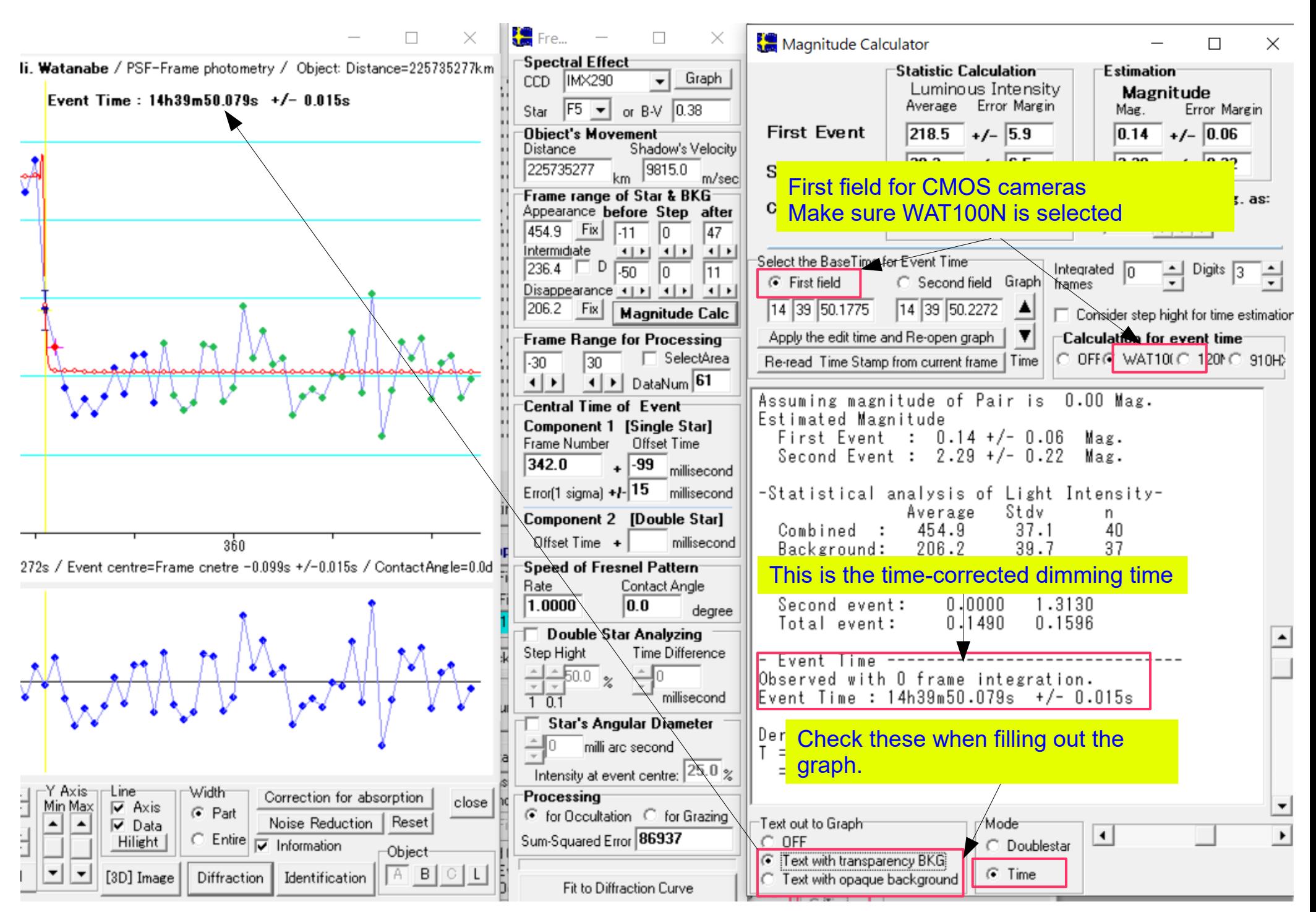